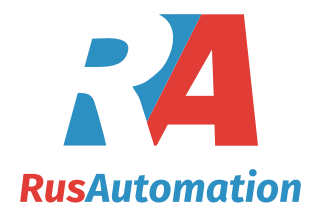

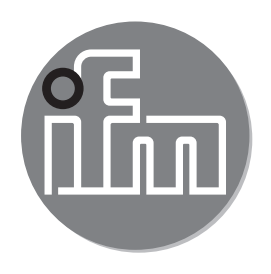

# $C \in$

Инструкция по эксплуатации Мехатронный датчик потока

**SBY2xx SBG2xx SBN2xx SB0524**

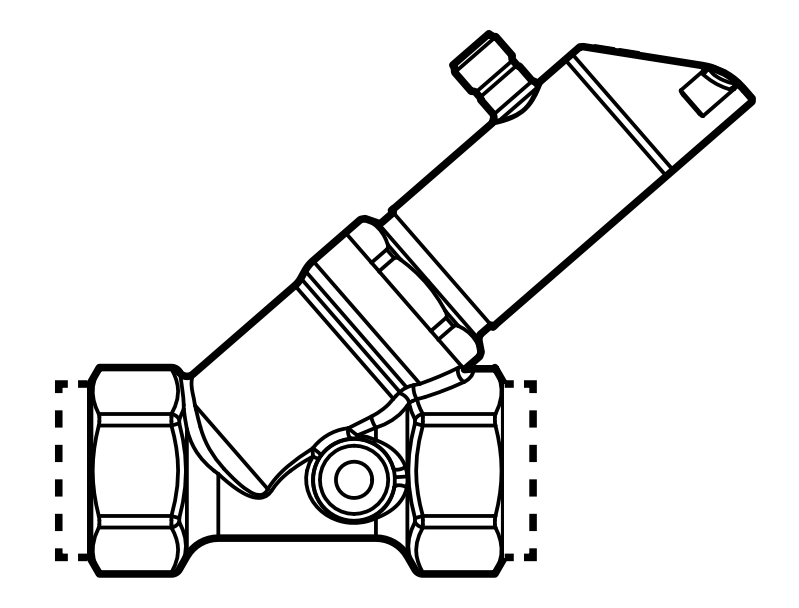

# Содержание

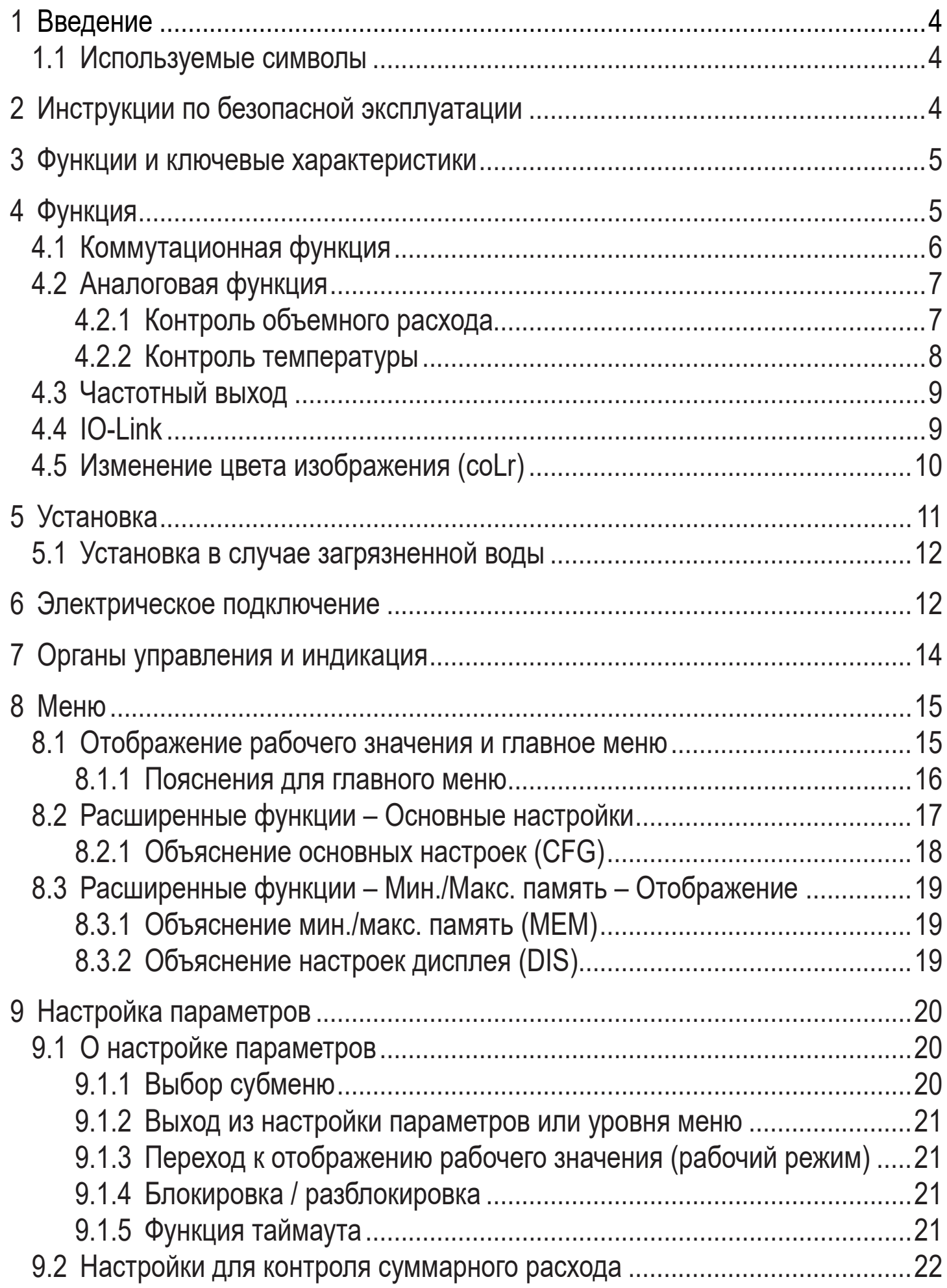

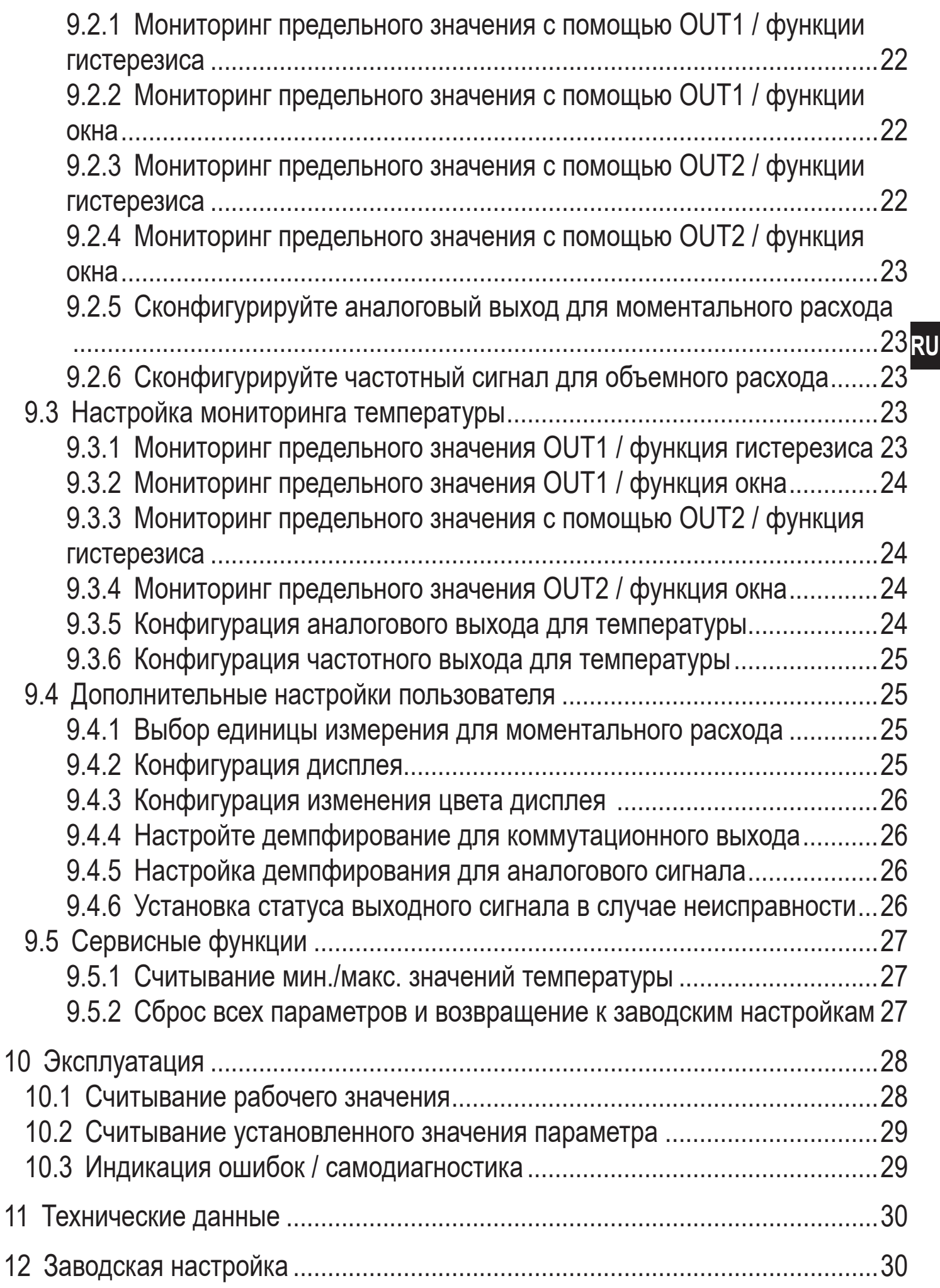

# <span id="page-3-0"></span>1 Введение

## 1.1 Используемые символы

- Инструкции по применению  $\blacktriangleright$
- Реакция, результат  $\geq$
- [...] Маркировка органов управления, кнопок или обозначение индикации
- Ссылка на соответствующий раздел  $\longrightarrow$ 
	- Важное примечание
		- Иесоблюдение этих рекомендаций может привести к неправильному функционированию устройства или созданию помех.

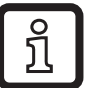

- Информация
- Дополнительное разъяснение.

# 2 Инструкции по безопасной эксплуатации

- Внимательно прочитайте эту инструкцию до начала установки и эксплуатации. Убедитесь в том, что прибор подходит для Вашего применения без каких-либо ограничений.
- Если не соблюдаются инструкции по эксплуатации или технические данные, то возможны травмы обслуживающего персонала или повреждения оборудования.
- Применение прибора не по назначению может привести к его неисправности (неправильному срабатыванию) и нежелательным последствиям. Поэтому все работы по установке, настройке, подключению, вводу в эксплуатацию и техническому обслуживанию должны проводиться только квалифицированным персоналом, получившим допуск к работе на технологическом оборудовании.
- Для гарантированно надёжной работы прибора, необходимо использовать его только в среде, где его конструкционные материалы, являются достаточно стойкими (→ Технические данные).
- Ответственность за совместимость измерительного прибора с конкретным применением несёт пользователь. Производитель не несет ответственности за последствия неправильного применения. Неправильная установка и использование прибора приводит к потере гарантии.
- <span id="page-4-0"></span>• Кроме того, в процессе установки датчика или в случае неисправности (напр. повреждение корпуса) среда, находящаяся под высоким давлением или горячая среда, может вытекать из системы.
	- ► Установите прибор согласно действующим правилам и инструкциям.
	- ► Перед началом установки убедитесь в отсутствии давления в системе.
	- ► Убедитесь, что никакая жидкость не может просочиться в область установки датчика.
	- ► В целях предосторожности, обеспечьте для датчика подходящую защиту (напр. крышку), чтобы предотвратить опасность для персонала.

# **3 Функции и ключевые характеристики**

Прибор предназначен для контроля жидких сред (вода, гликолевые растворы, промышленные масла, смазочно-охлаждающие жидкости).

Он применяется для измерения двух величин - объемного расхода и температуры среды.

# **4 Функция**

- Устройство измеряет объемный расход на основе дифференциального давления.
- Устройство оснащено интерфейсом IO-Link и предназначено для двусторонней коммуникации.
- Устройство отображает текущий объемный расход или температуру. Датчик формирует 2 выходных сигнала согласно настройке параметров:

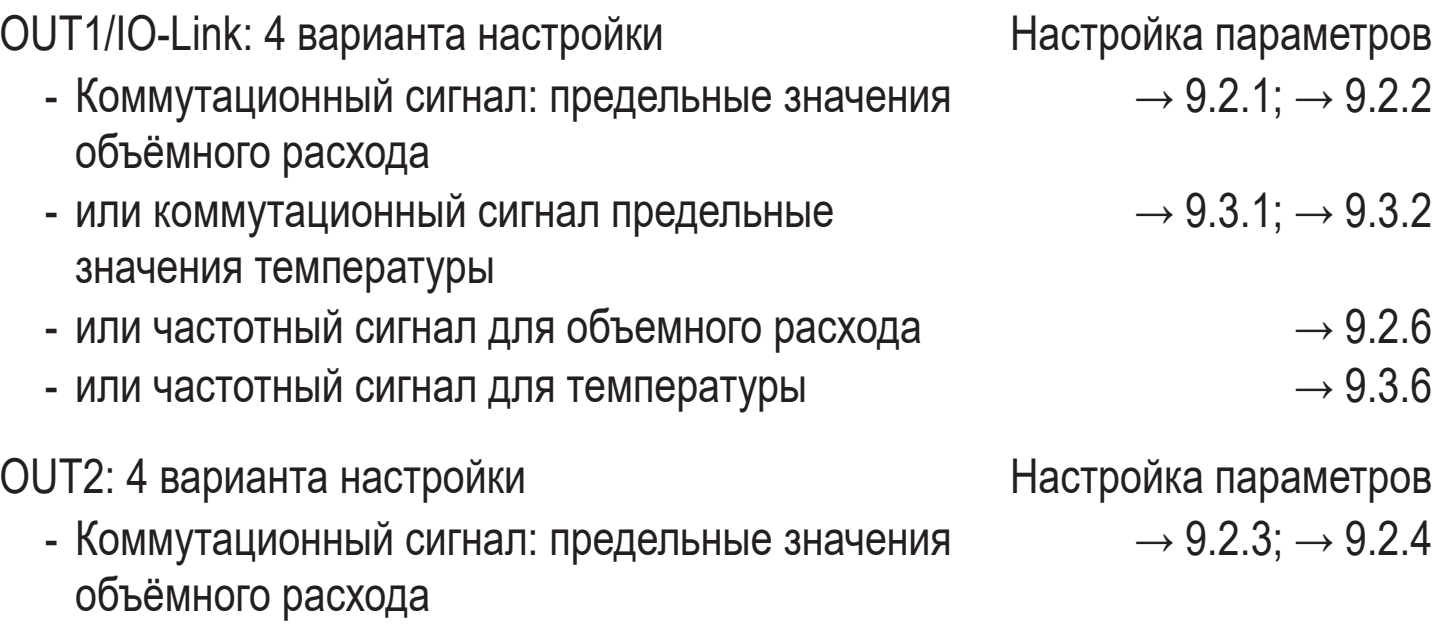

<span id="page-5-0"></span>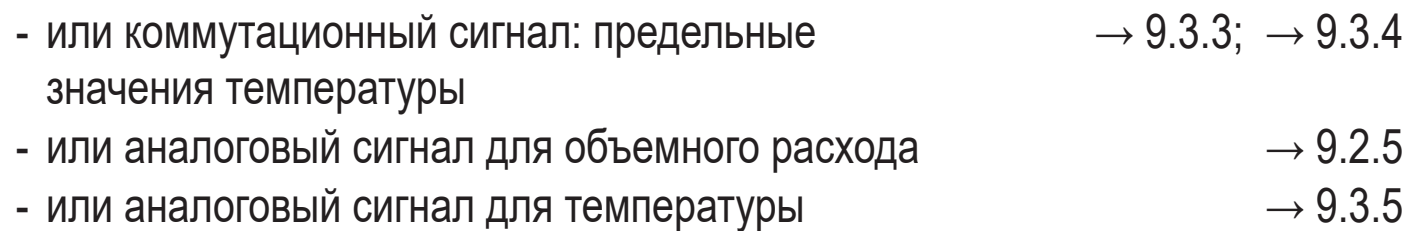

#### **4.1 Коммутационная функция**

OUTx изменяется при расходе выше или ниже установленных предельных значений (поток или температура). Можно выбрать функцию гистерезиса или окна. Пример контроля объемного расхода:

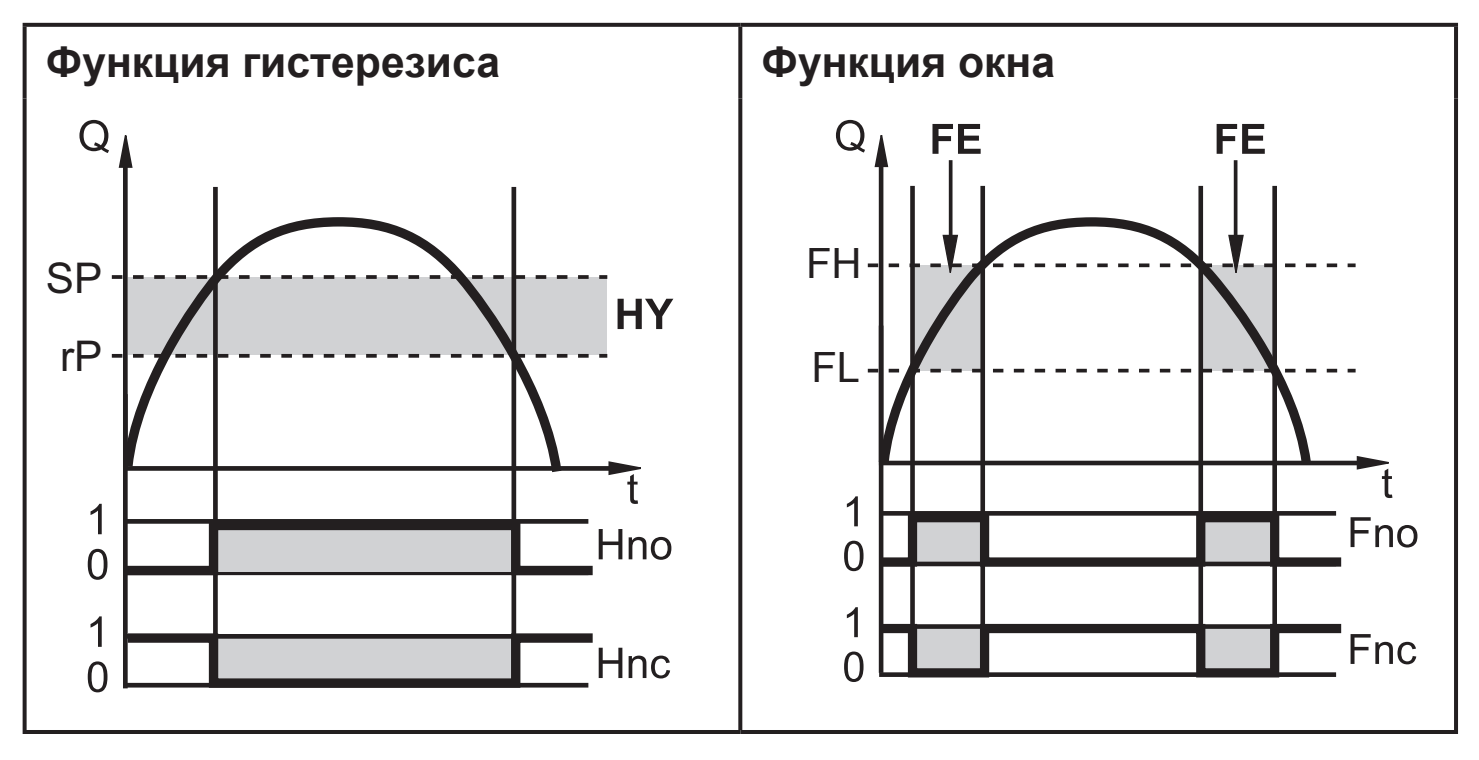

SP = точка настройки rP = точка сброса HY = гистерезис Hno / Fno = Н.О. (нормально открытый) FH = верхнее предельное значение FL = нижнее предельное значение  $FE =$  окно

Hnc / Fnc = Н.З. (нормально закрытый)

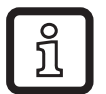

Когда настроена функция гистерезиса, сначала задаётся точка срабатывания (SP) и затем точка сброса (rP), которая должна быть ниже. Если изменяется только точка срабатывания, точка сброса остается неизменной.

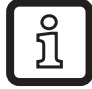

При настройке на функцию окна, верхнее предельное значение (FL) и нижнее предельное значение (FH) имеет фиксированный гистерезис 0.25 % от конечного значения диапазона измерения. Благодаря этому коммутационное состояние выхода остается неизменным, даже если объёмный расход несколько колеблется.

# <span id="page-6-0"></span>**4.2 Аналоговая функция**

- Прибор формирует аналоговый сигнал, который пропорционален объемному расходу и температуре среды.
- В пределах диапазона измерения аналоговый сигнал равен 4...20 мA.
- Если измеренное значение находится вне диапазона измерения или в случае внутренней ошибки, выдаются токовые сигналы или сигналы напряжения, указанные на Рис. 1 и 2.

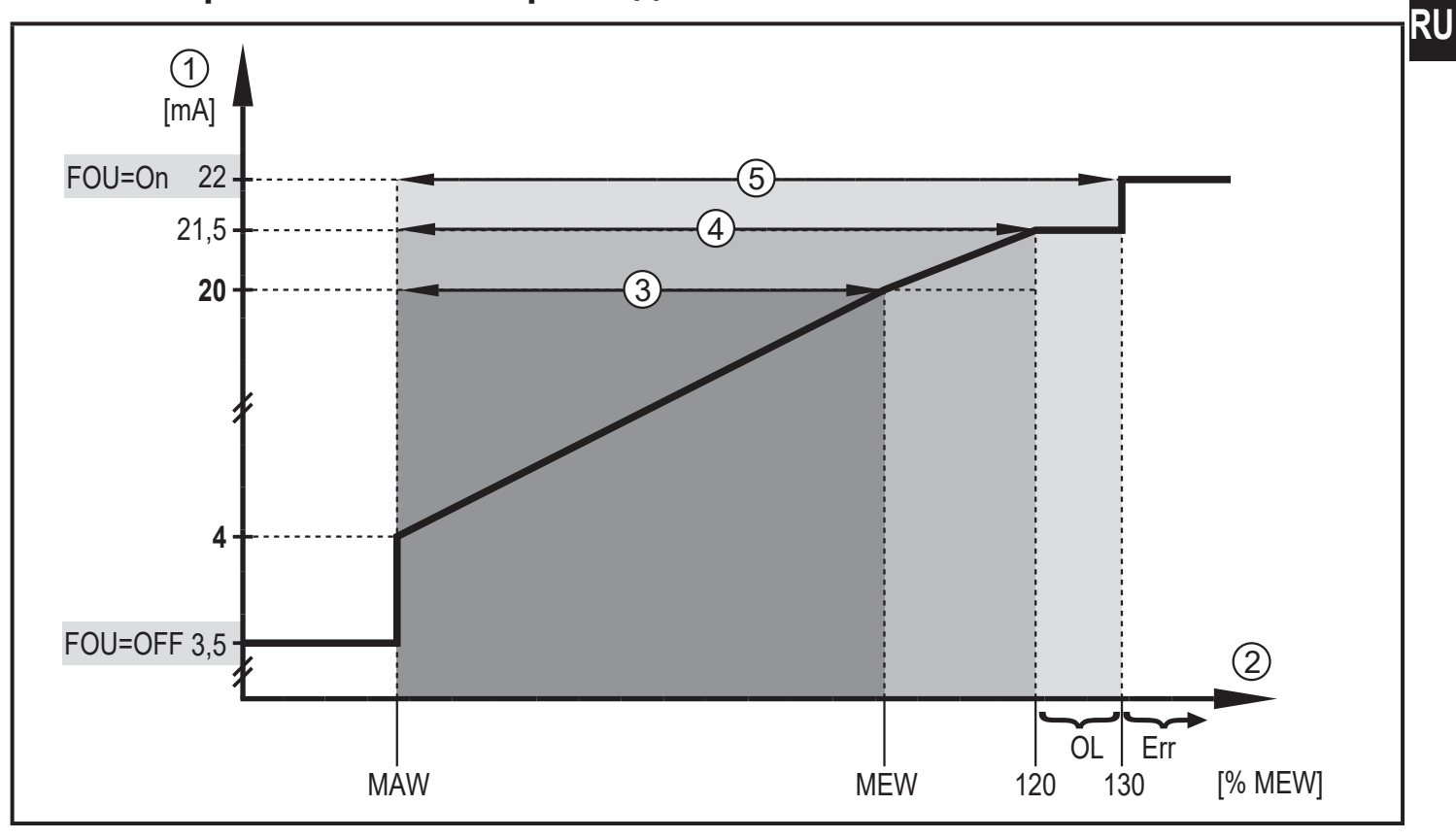

#### **4.2.1 Контроль объемного расхода**

#### Рис. 1

- (1) Аналоговый сигнал
- 2 Объёмный расход
- 3 Диапазон измерения
- 4 Диапазон индикации
- 5 Зона обнаружения

#### MAW: Начальное значение диапазона измерения

- MEW: Конечное значение диапазона измерения
- OL: Выше диапазона индикации
- Err: Прибор находится в состоянии ошибки.
- FOU=On: Настройка по умолчанию, при которой аналоговый сигнал достигает в случае ошибки верхнего предельного значения.
- FOU=OFF: Настройка по умолчанию, при которой аналоговый сигнал достигает в случае ошибки нижнего предельного значения

<span id="page-7-0"></span>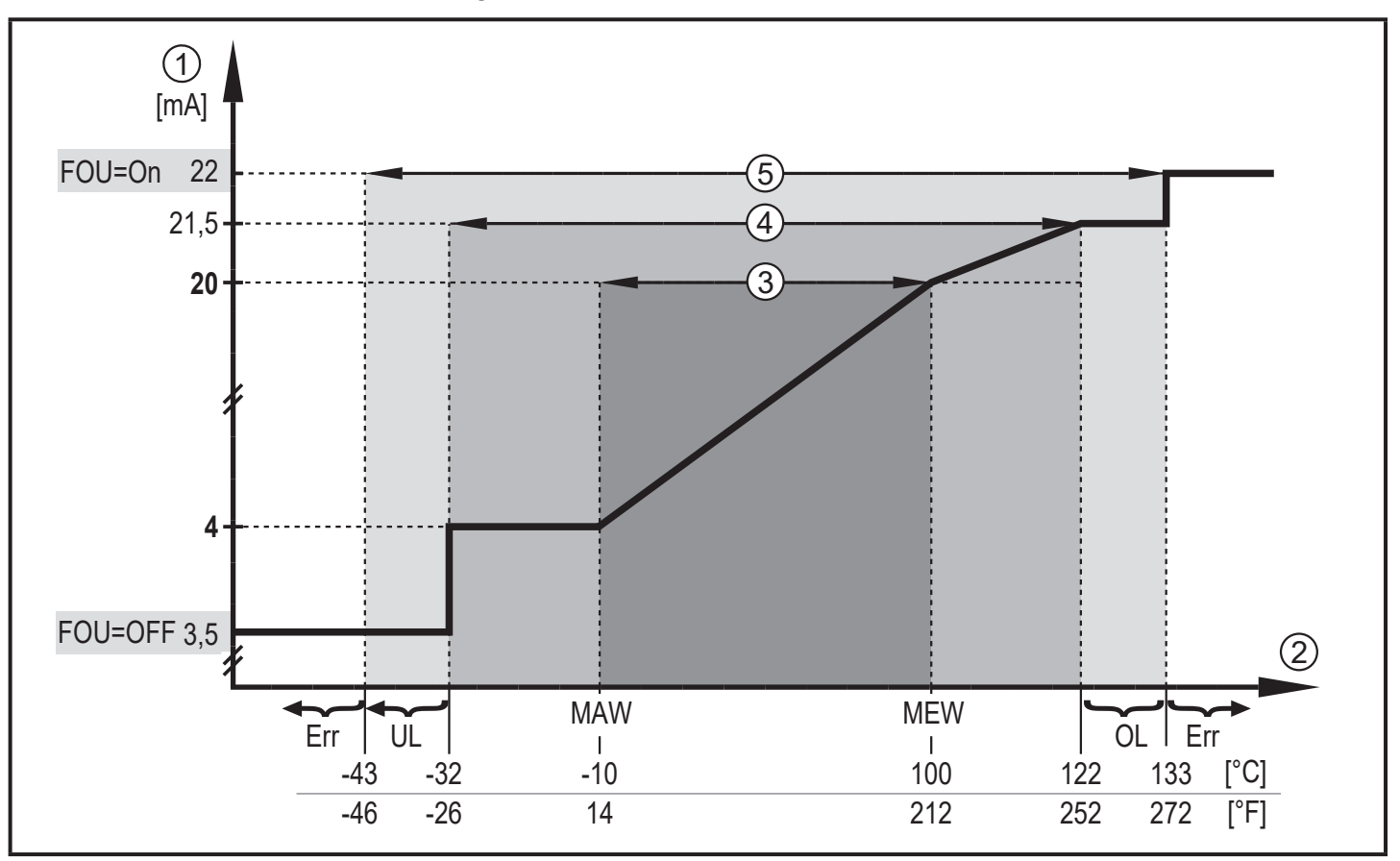

#### Рис. 2

- (1) Аналоговый сигнал
- 2 Температура измеряемой среды
- 3 Диапазон измерения
- 4 Диапазон индикации
- 5 Зона обнаружения
- MAW: Начальное значение диапазона измерения
- MEW: Верхний предел диапазона измерения
- OL: Выше диапазона индикации
- UL: Ниже диапазона индикации
- Err: Прибор находится в состоянии ошибки.
- FOU=On: Настройка по умолчанию, при которой аналоговый сигнал достигает в случае ошибки верхнего предельного значения
- FOU=OFF: Настройка по умолчанию, при которой аналоговый сигнал достигает в случае ошибки нижнего предельного значения

# <span id="page-8-0"></span>**4.3 Частотный выход**

Датчик выдаёт частотный сигнал, который пропорционален объёмному расходу и температуре среды.

До предельного значения, установленного в [FEP1] (для OUT1 = TEMP: между предельными значениями, установленными в [FSP1] и [FEP1]) частотный сигнал между 0 Гц и значением частоты, заданной в [FrP1].

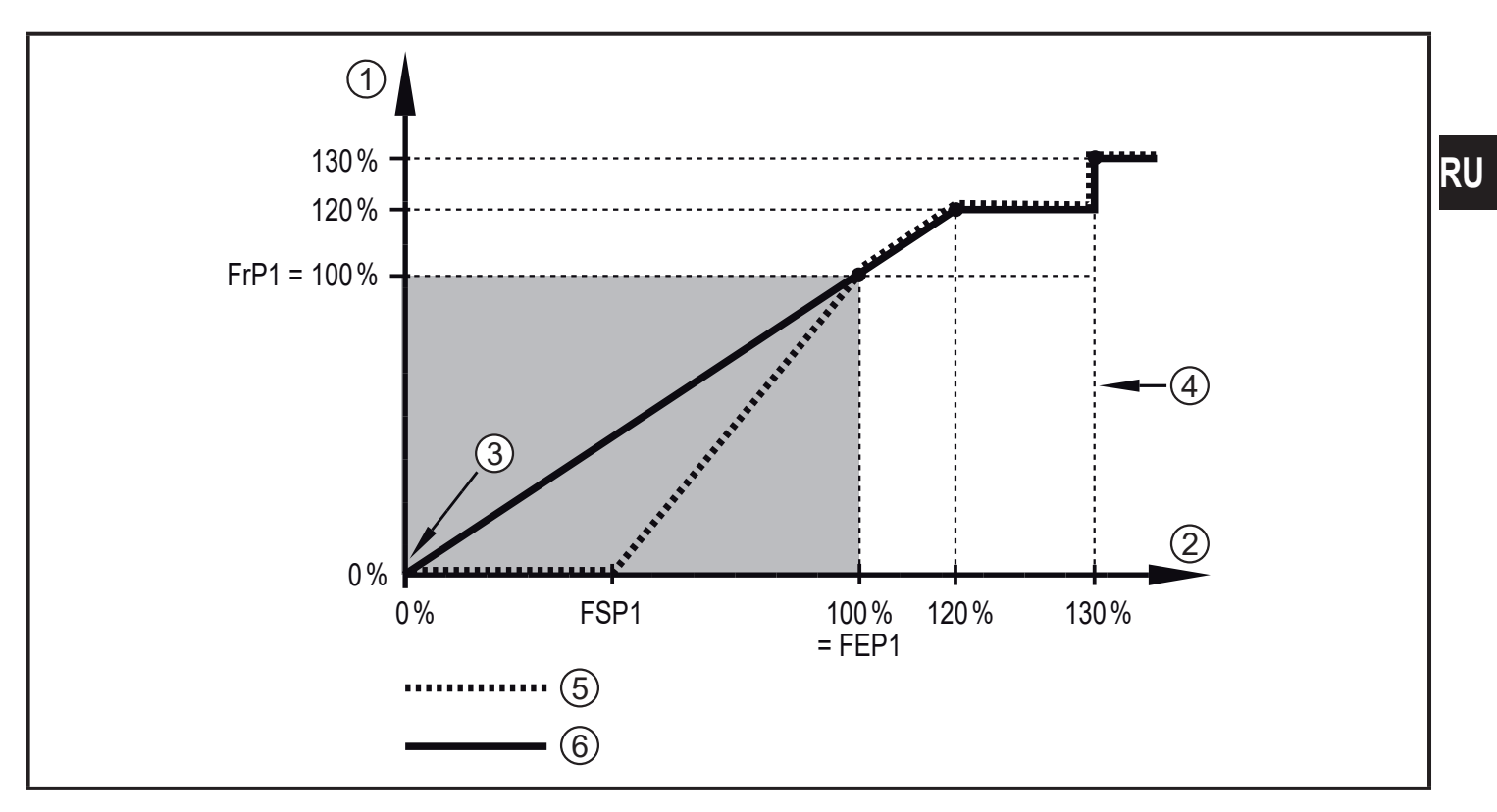

- 1 Частотный сигнал в Гц
- 2 Объемный расход или температура
- 3 Прибор находится в состоянии ошибки (FOU = OFF) или рабочее значение, переданное с помощью аналогового выходного сигнала, находится ниже зоны индикации или текущий поток = 0.
- 4 Прибор находится в состоянии ошибки (FOU = ON)
- 5 Температура измеряемой среды
- 6 Моментальный расход

# **4.4 IO-Link**

<span id="page-8-1"></span>Датчик оснащен коммуникационным интерфейсом IO-Link, который позволяет прямой доступ к рабочим и диагностическим данным. Кроме того, можно настроить параметры прибора во время работы. Эксплуатация прибора с помощью интерфейса IO-Link требует модуль с поддержкой IO-Link (IO-Link мастер).

9

<span id="page-9-0"></span>С помощью ПК, подходящего ПО IO-Link и адаптерного кабеля IO-Link, коммуникация возможна даже если система находится в нерабочем режиме.

Необходимые IODD для конфигурации прибора, подробная информация о структуре рабочих данных, диагностическая информация, адреса параметров и необходимая информация о аппаратном и программном обеспечении IO-Link находятся на нашем сайте www.ifm.com.

# **4.5 Изменение цвета изображения (coLr)**

Цвет символов на дисплее можно настроить с помощью параметра [coLr] [\(→ 9.4.3\).](#page-25-1) С настройкой параметра rED (красный) и GrEn (зелёный), дисплей постоянно настроен на один цвет. Если настроены параметры Gxou, цвет символов изменяется в зависимости от рабочего значения:

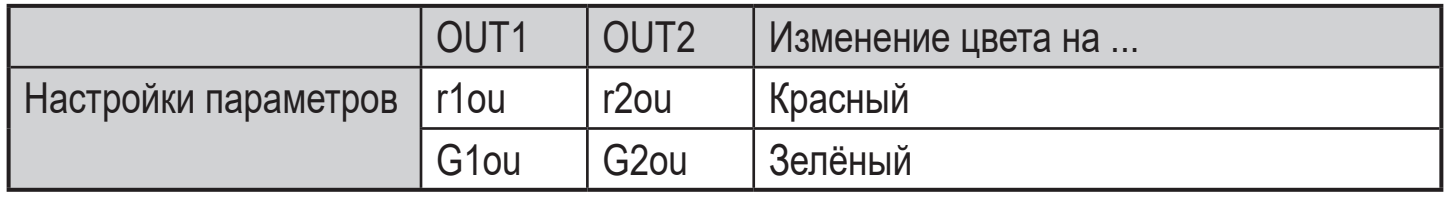

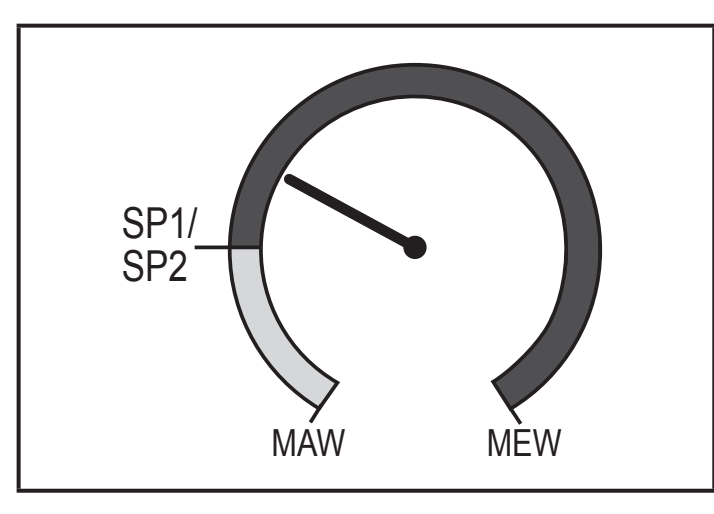

<span id="page-9-1"></span>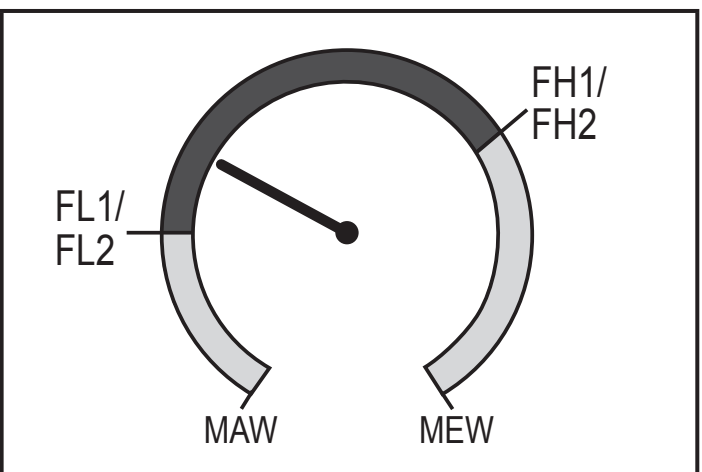

Функция гистерезиса:

Цвет изменяется если рабочее значение находится выше установленной точки срабатывания

Функция окна:

Цвет дисплея изменяется, если измеренное значение находится в диапазоне окна

MAW = начальное значение диапазона измерения, MEW = конечное значение диапазона измерения

# <span id="page-10-0"></span>**5 Установка**

J

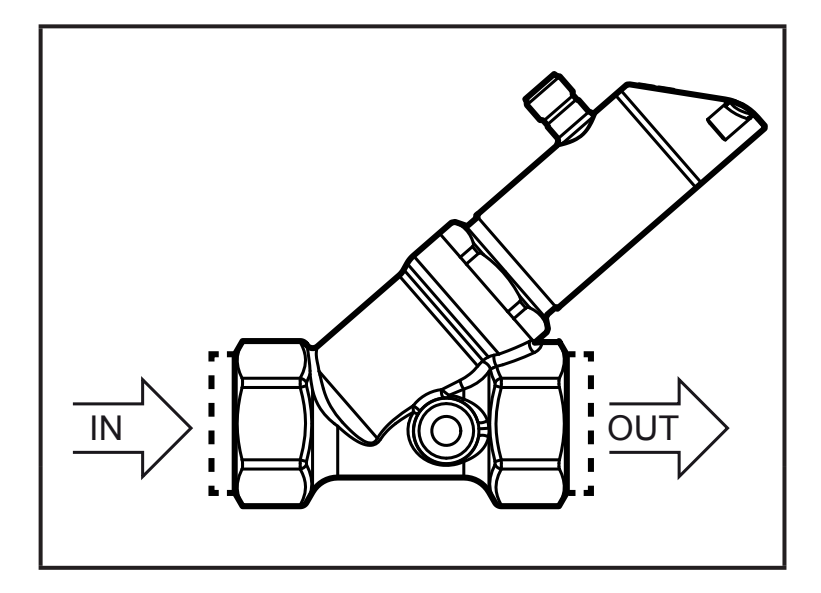

► Вставьте прибор в трубу в направлении потока (стрелка) и затяните.

IN = впускная труба OUT = выпускная труба

Трубы-гасители на впускной или выпускной стороне не требуются.

Датчик оснащен функцией обратного клапана.

Головку датчика можно вращать на 360°.

► Соблюдайте следующие минимальные расстояния:

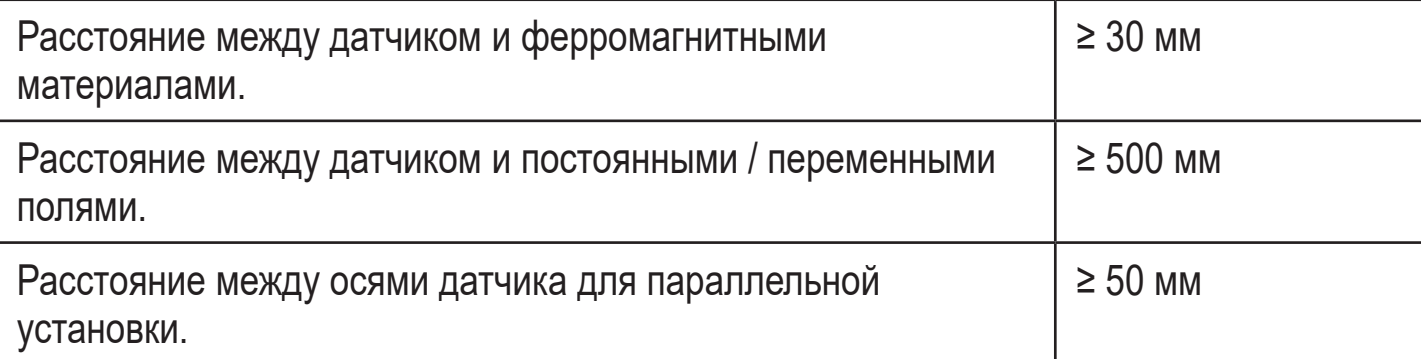

# <span id="page-11-0"></span>**5.1 Установка в случае загрязненной воды**

В случае загрязненной воды, рекомендуется горизонтальная установка.

► Соблюдайте угол наклона к горизонтальной оси:

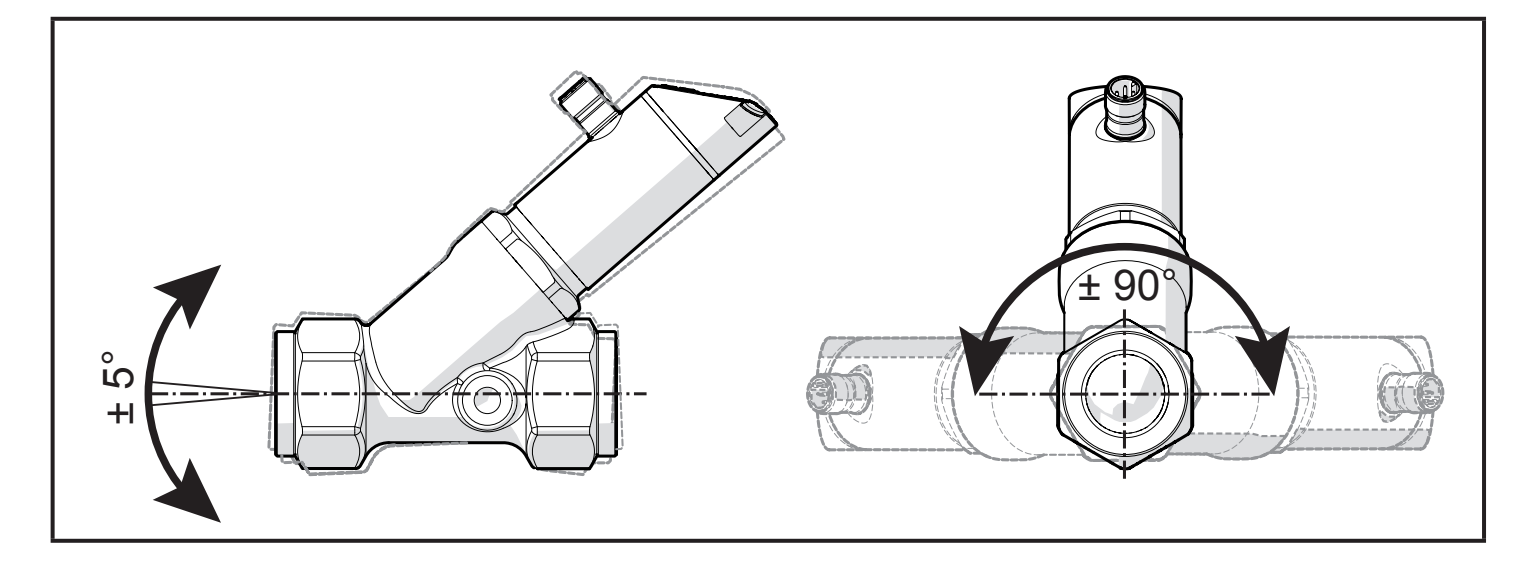

В чистой воде возможна установка в вертикальные трубы.

# **6 Электрическое подключение**

К работам по установке и вводу в эксплуатацию допускаются только квалифицированные специалисты - электрики. Придерживайтесь действующих государственных и международных норм и правил по монтажу электротехнического оборудования. Напряжение питания соответствует стандартам EN 50178, SELV, PELV.

- ► Отключите электропитание.
- ► Подключите прибор согласно данной схеме:

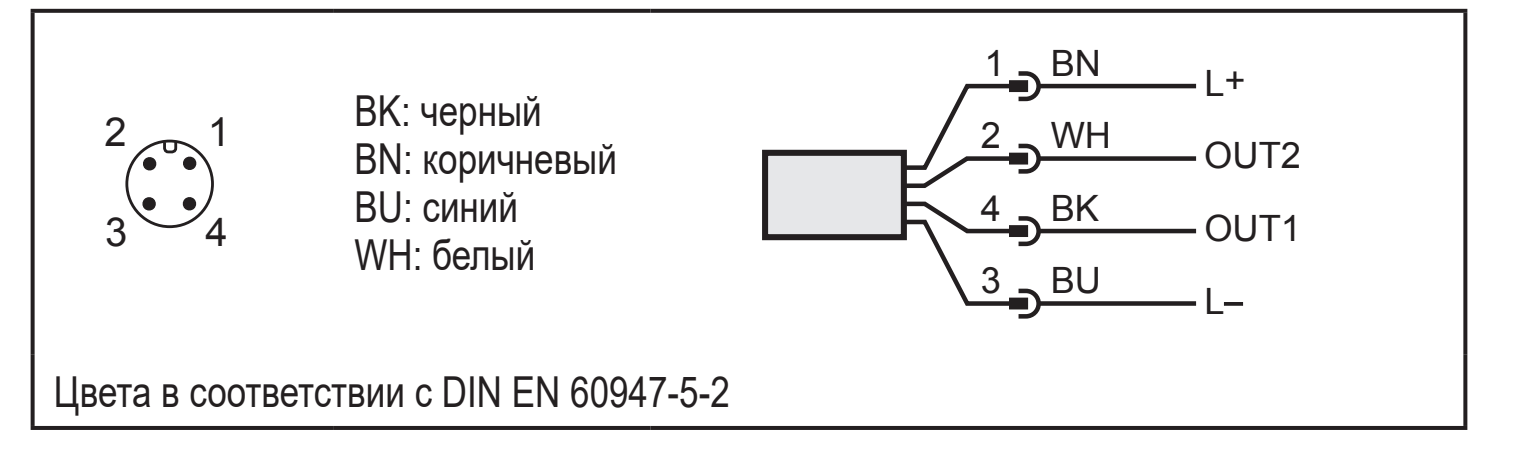

## Образец схемы:

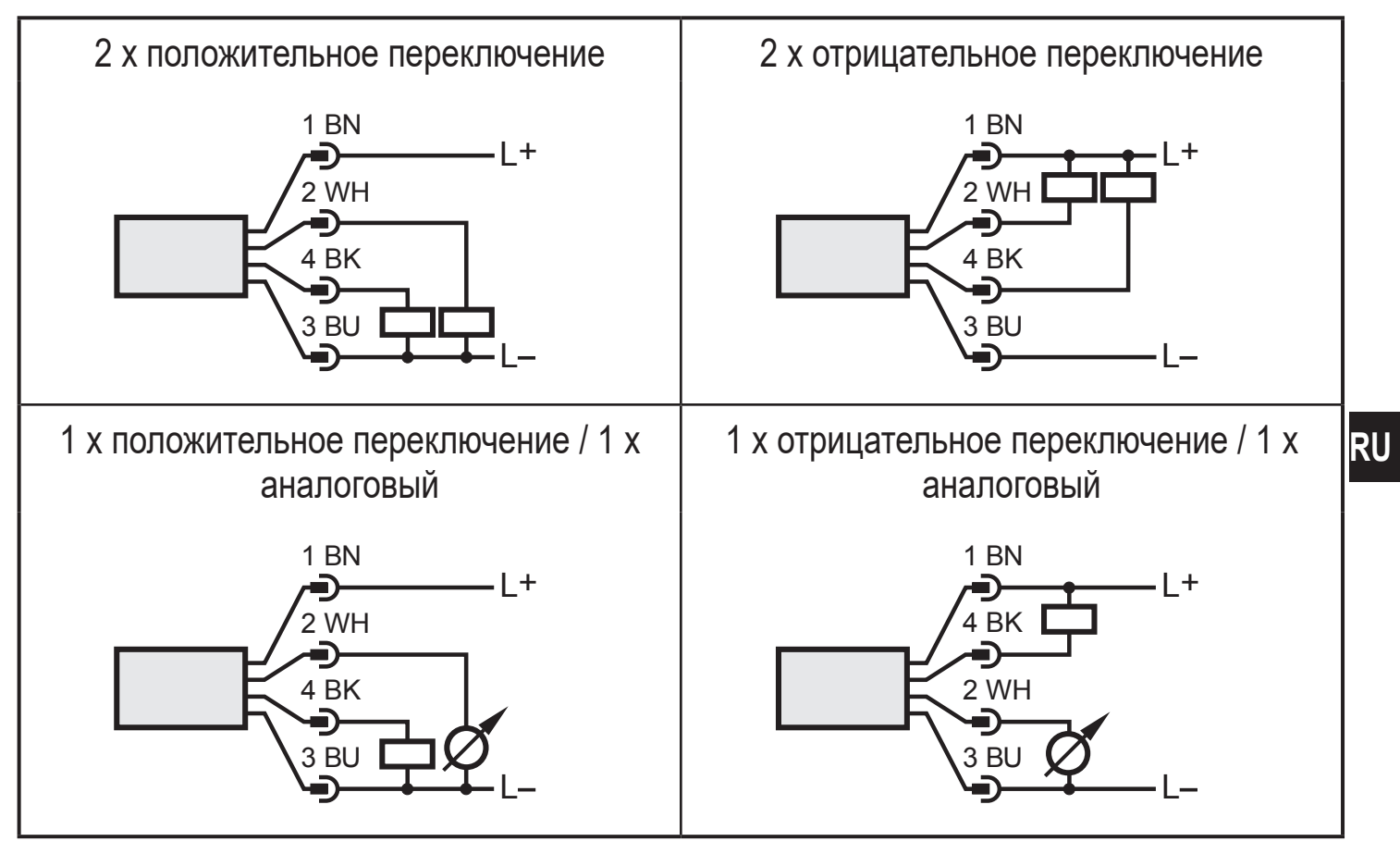

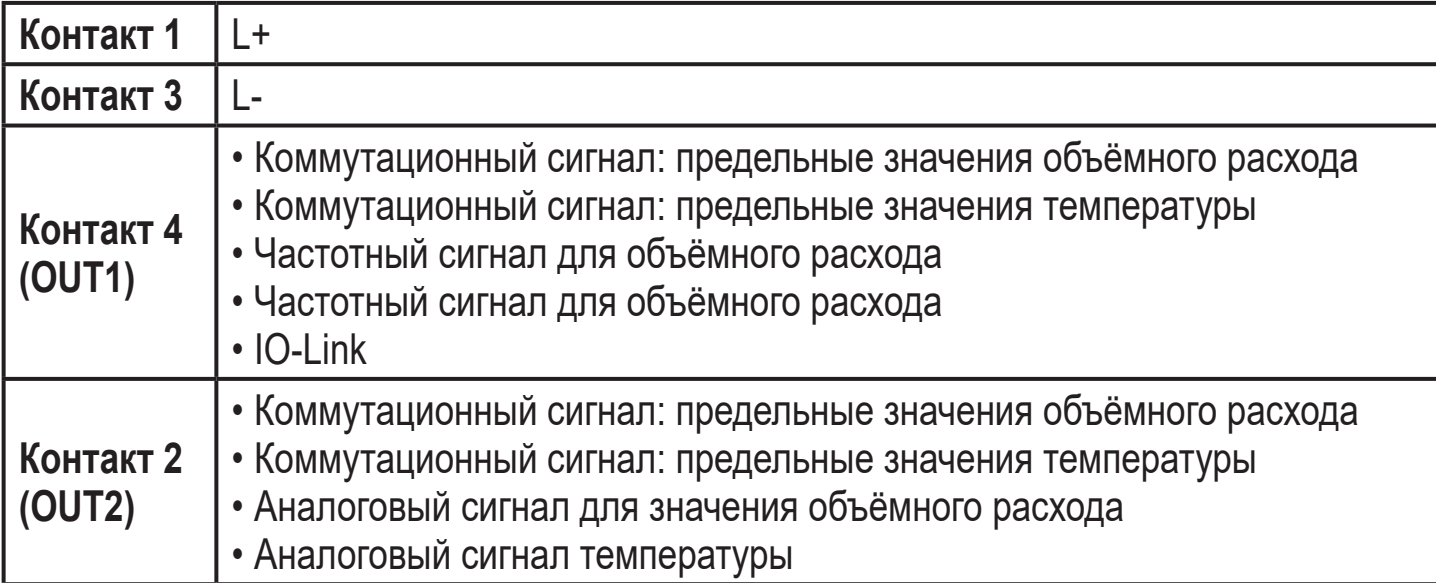

# <span id="page-13-0"></span>**7 Органы управления и индикация**

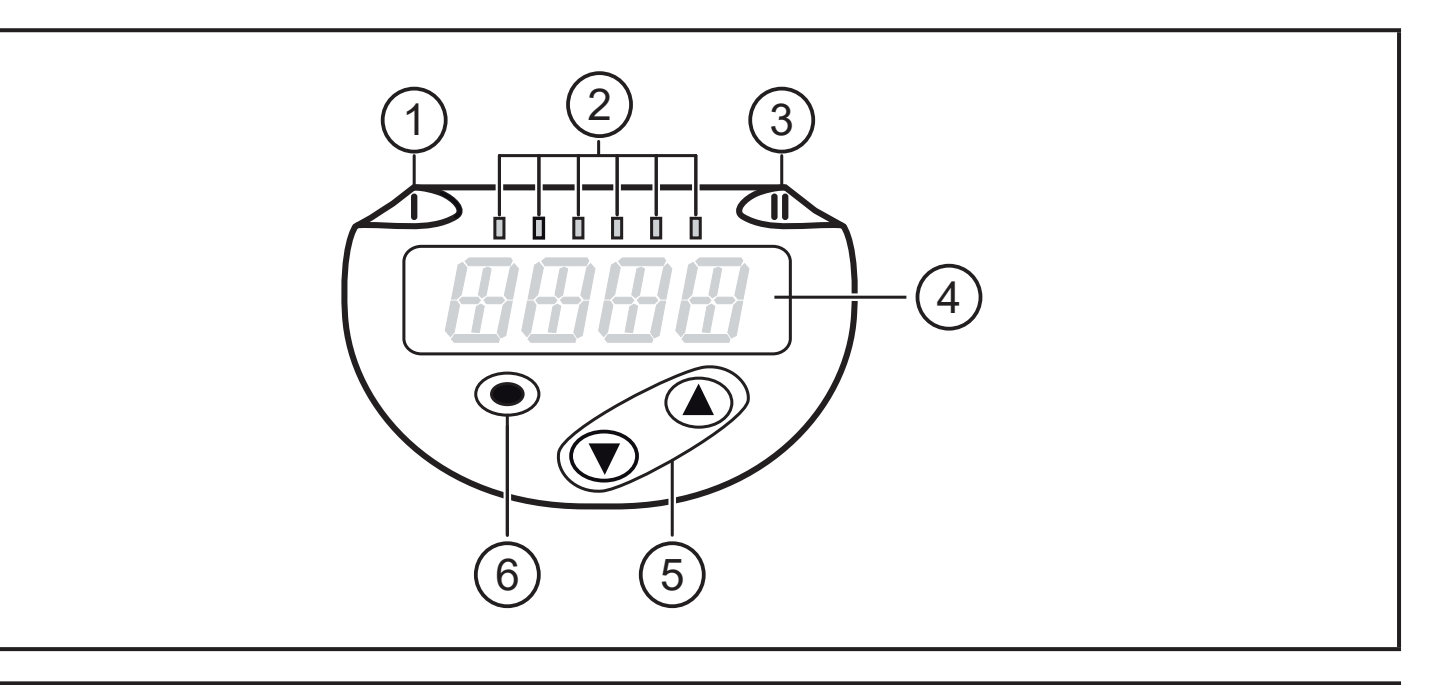

#### **1, 2, 3: Светодиодная индикация**

- Светодиод 1 = статус переключения OUT1 (горит, если выход 1 переключен)
- Светодиод 2 = поток или температура в указанной единице измерения
- Светодиод 3 = статус переключения OUT2 (горит, если выход 2 переключен)

#### **4: Буквенно-цифровой, 4-значный дисплей**

- <span id="page-13-1"></span>• Индикация текущих рабочих значений (объемный расход, температура)
- Индикация параметров и значений параметров.

#### **5: Кнопки вверх [▲] и вниз [▼]**

- Выбор параметров
- Изменение значений параметров (удерживайте кнопку нажатой)
- Изменение единицы измерения в нормальном рабочем режиме (Рабочий режим)
- Блокировка / разблокировка (нажимайте кнопки одновременно на протяжении > 10 секунд)

#### **6: Кнопка [●] = Enter**

- Переход из рабочего режима к главному меню
- Переход в режим настройки параметров
- Подтверждение установленного значения параметра

<span id="page-14-0"></span>**8 Меню**

# **8.1 Отображение рабочего значения и главное меню**

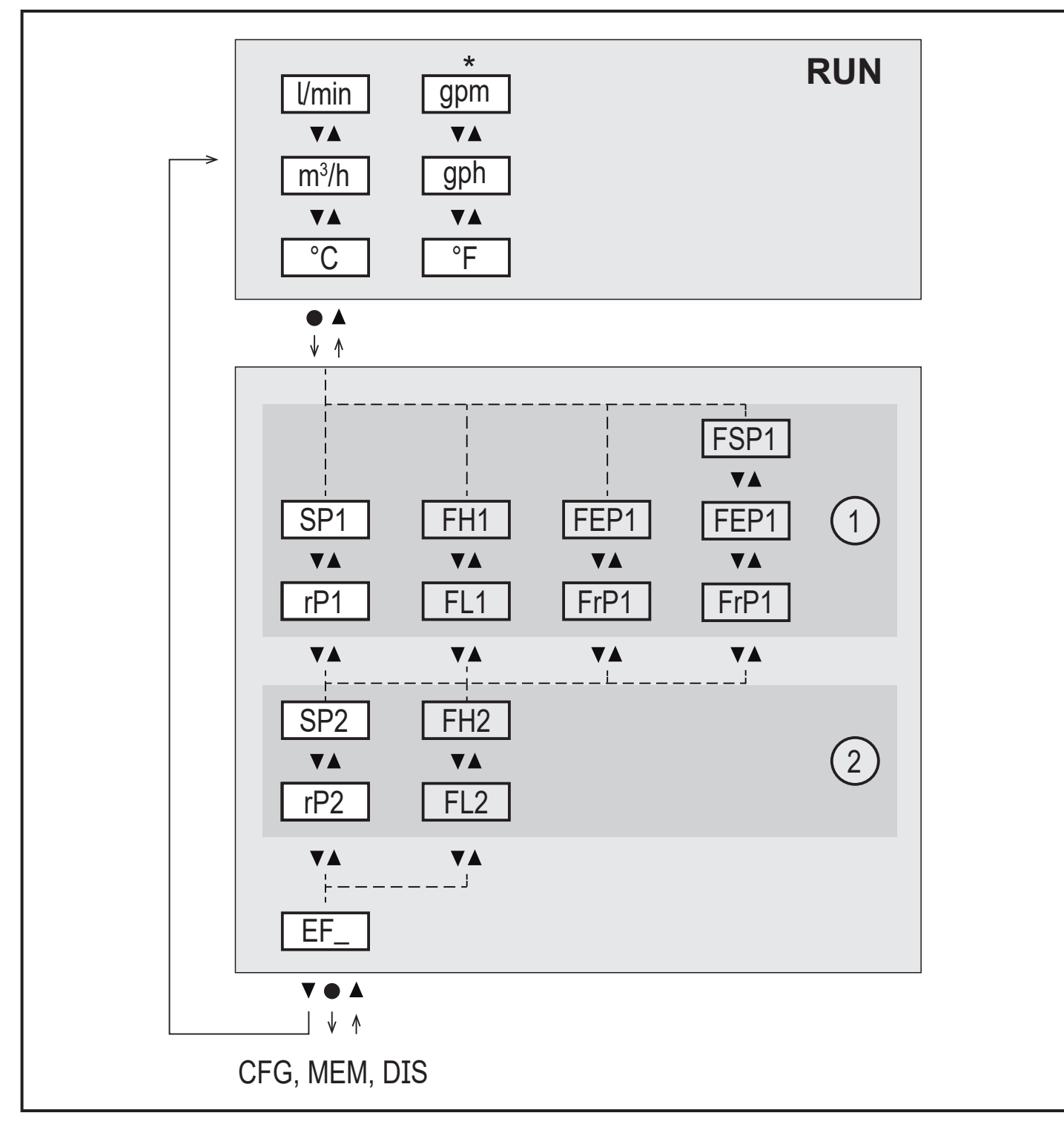

\* Для SBN2xx: gpm, gph,°F

- 1: Выходные функции для ou1  $(\rightarrow 8.2.1)$
- 2: Выходные функции для ou2  $\left(\rightarrow 8.2.1\right)$

Параметры отображаются только при выборе на ou1 / ou2.

**RU**

# <span id="page-15-0"></span>**8.1.1 Пояснения для главного меню**

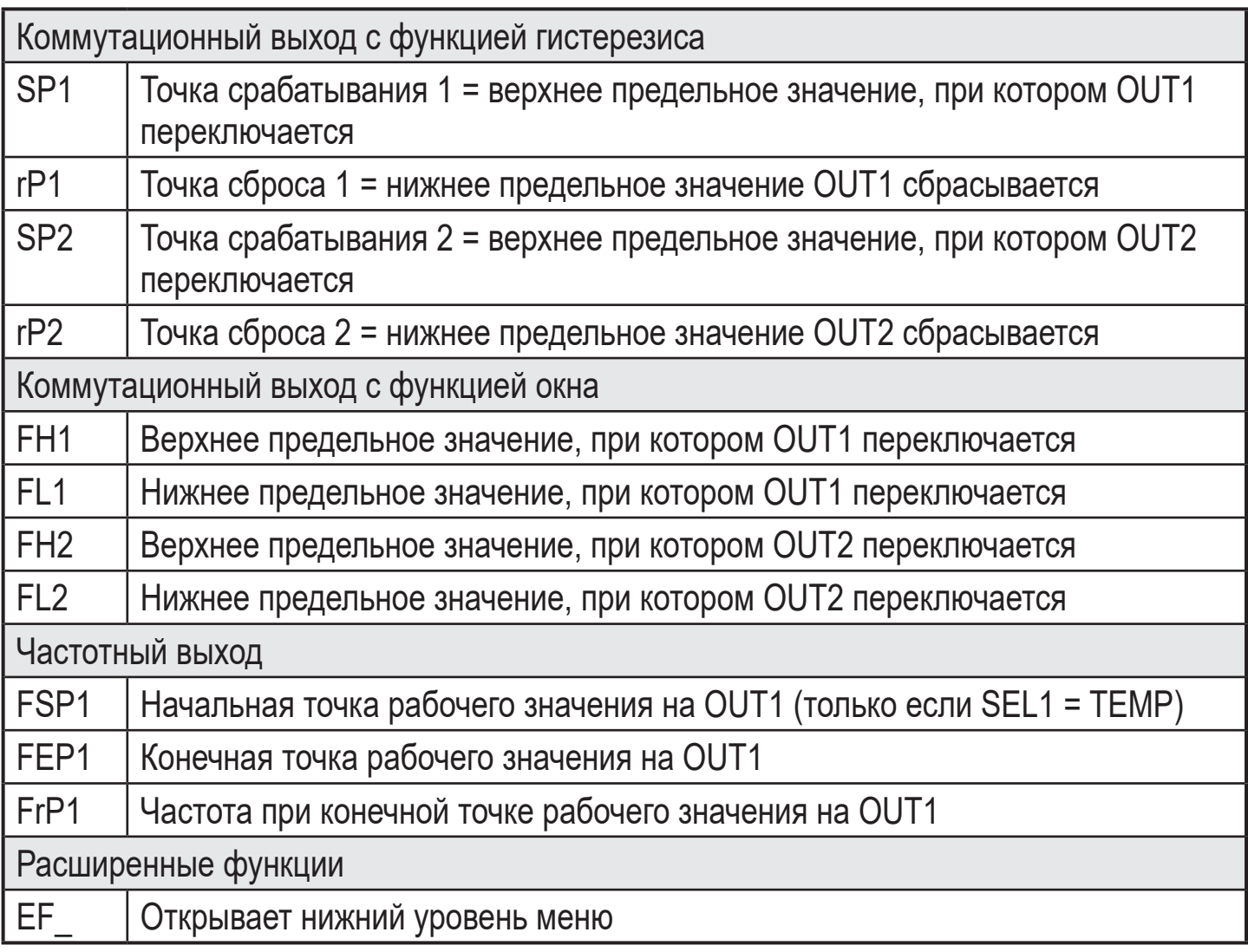

#### <span id="page-16-0"></span>8.2 Расширенные функции - Основные настройки

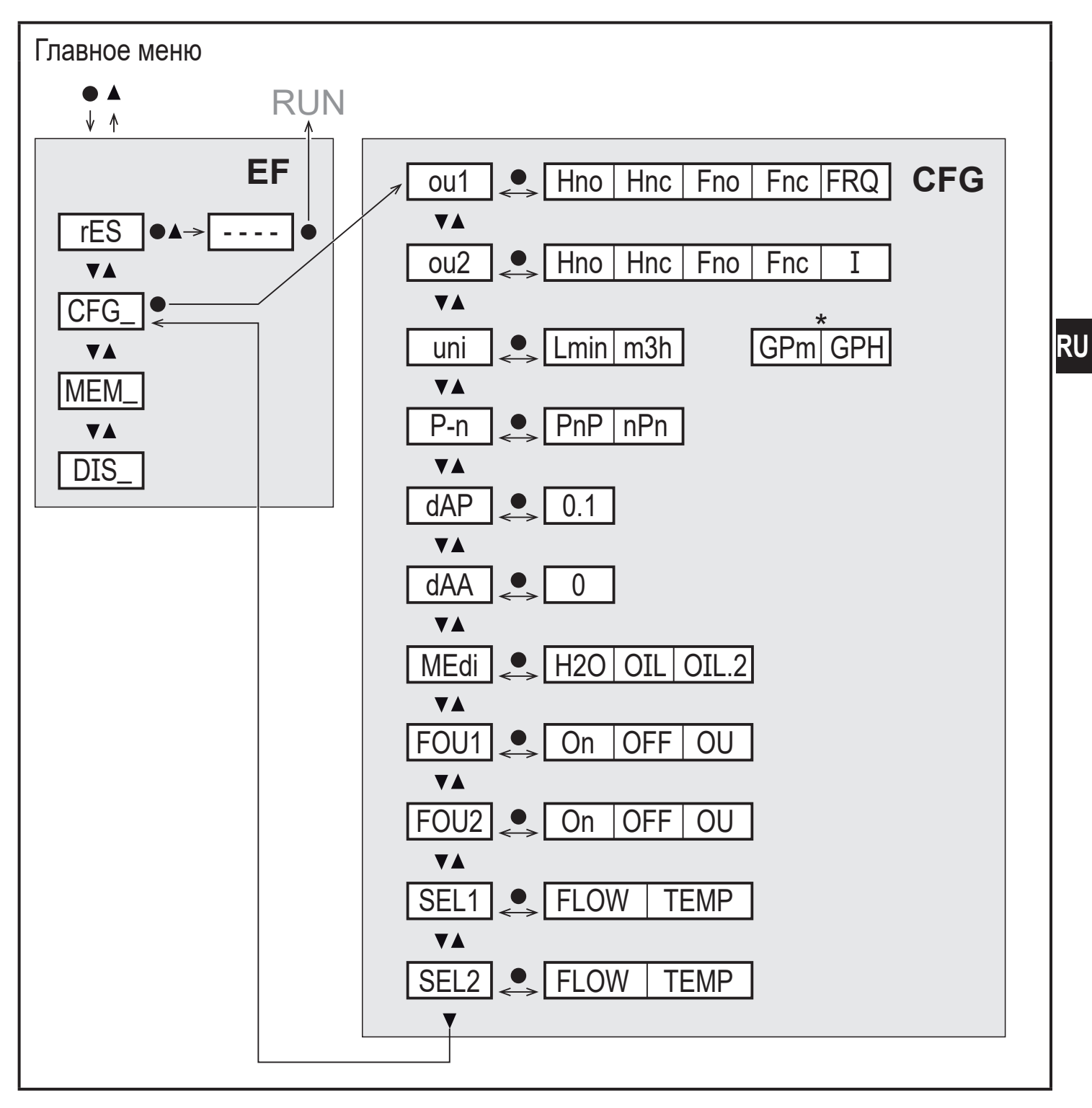

\* Для SBN2xx: gpm, gph

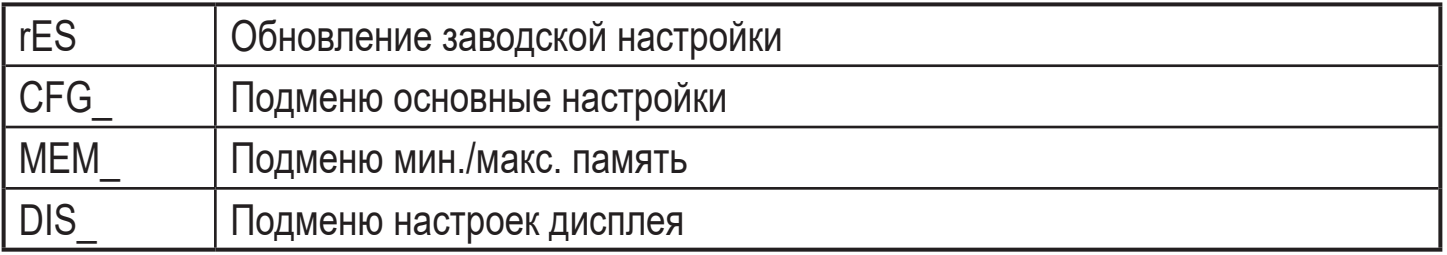

# <span id="page-17-0"></span>8.2.1 Объяснение основных настроек (CFG)

<span id="page-17-1"></span>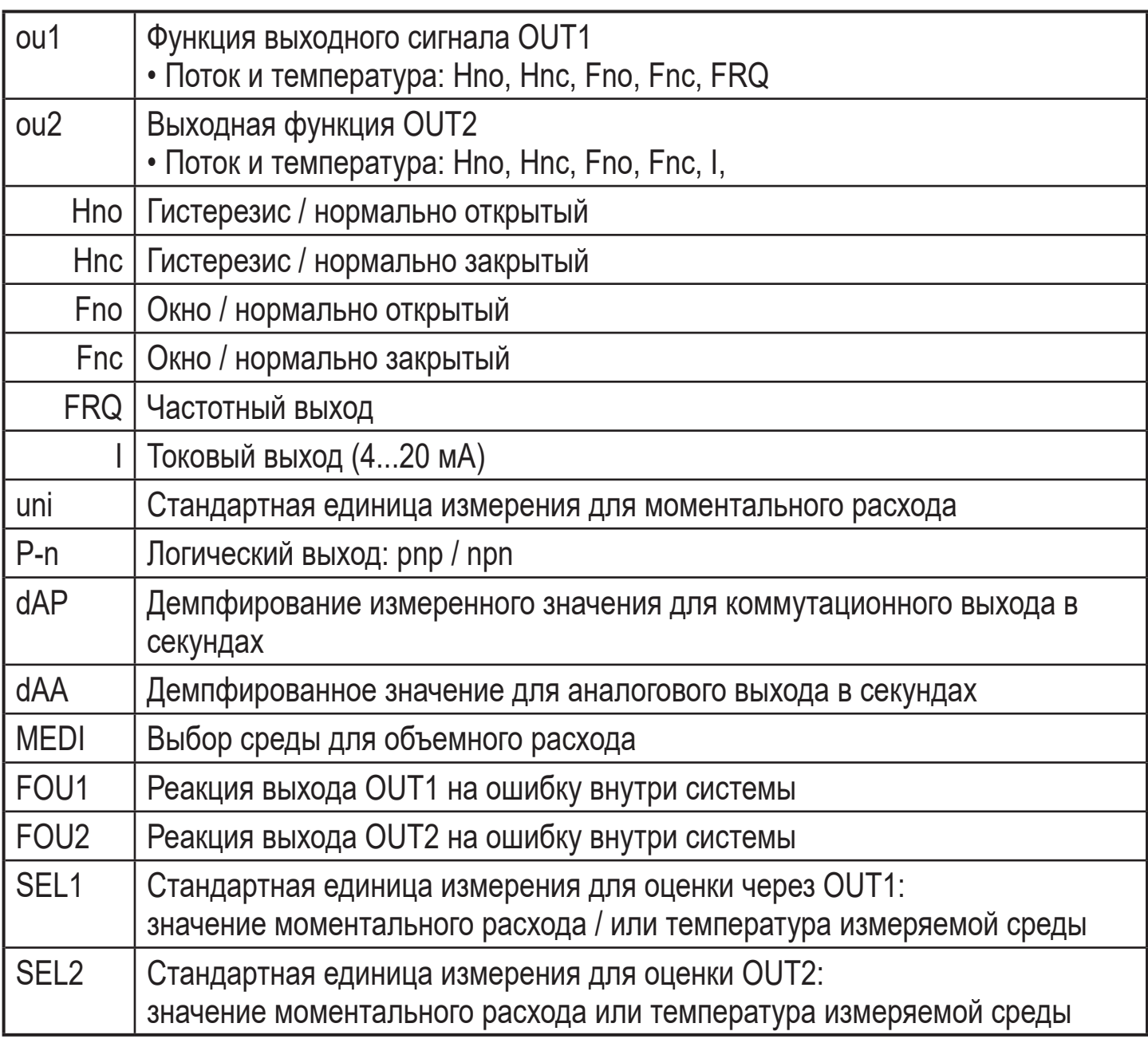

## <span id="page-18-0"></span>8.3 Расширенные функции - Мин./Макс. память -Отображение

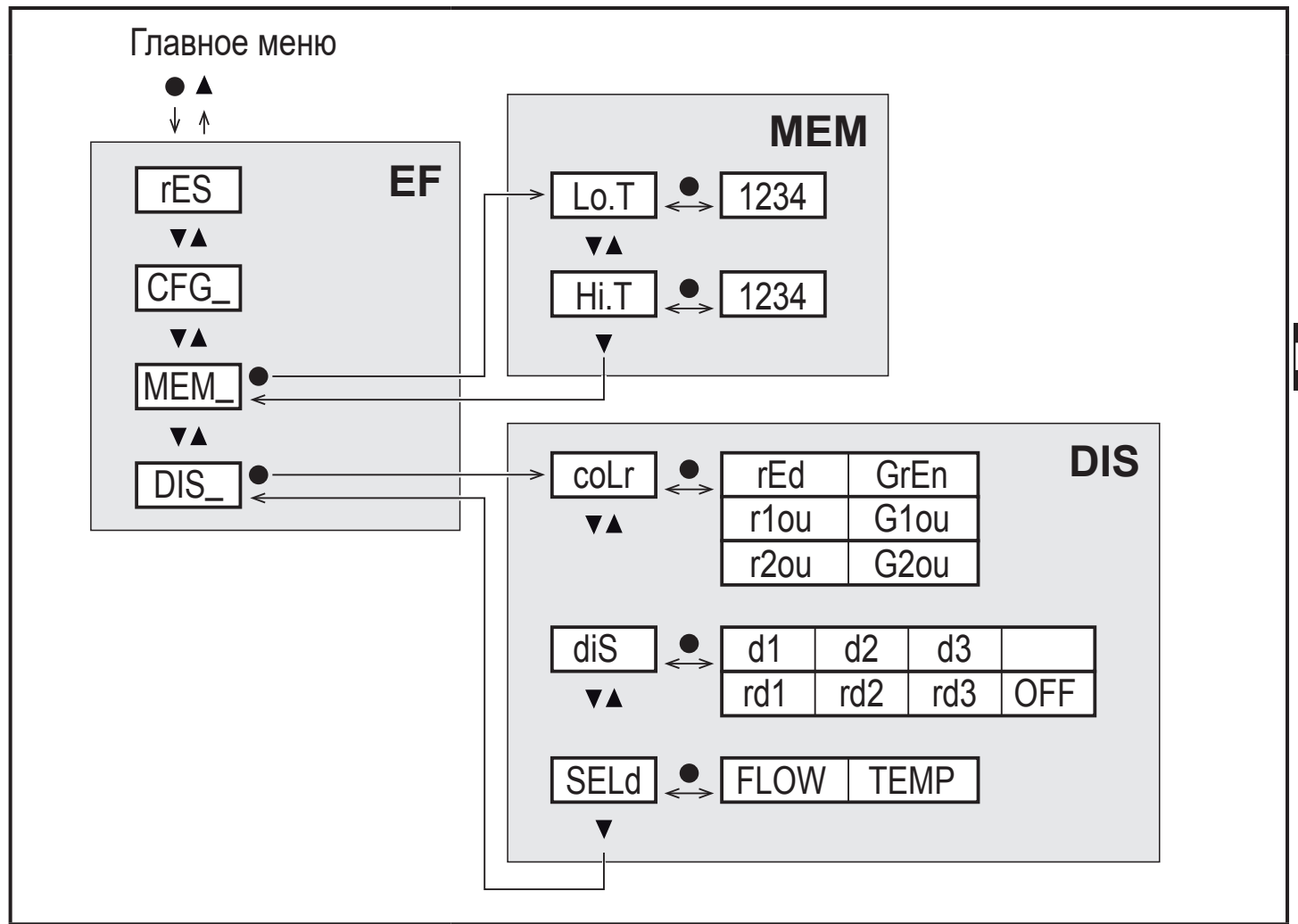

#### 8.3.1 Объяснение мин./макс. память (МЕМ)

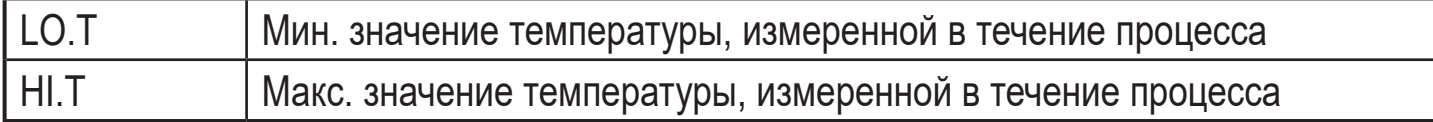

#### 8.3.2 Объяснение настроек дисплея (DIS)

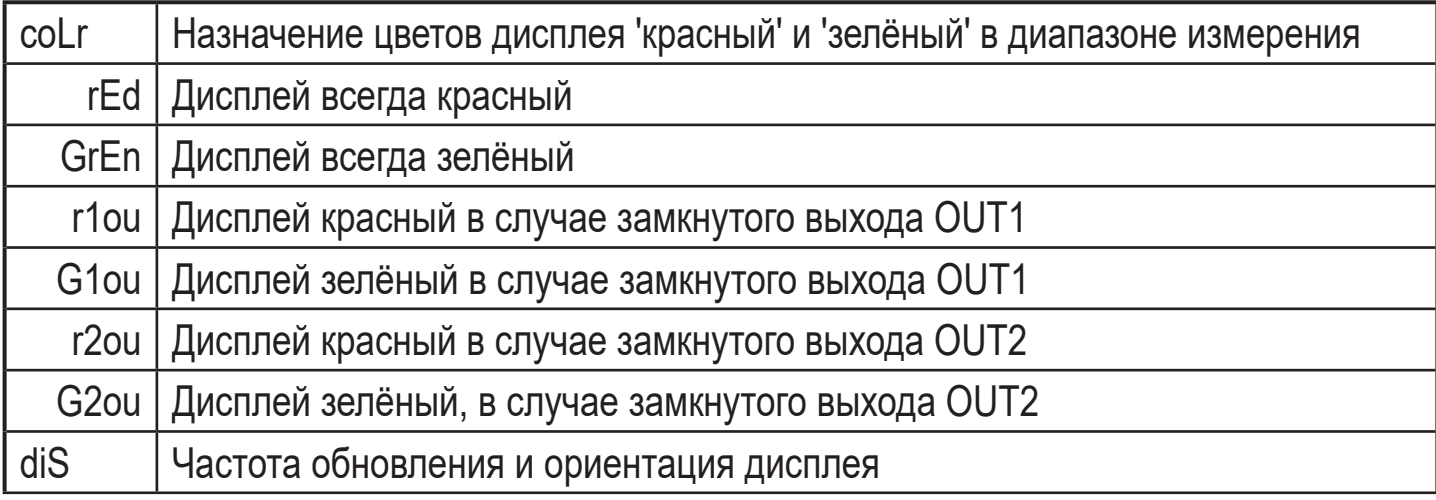

<span id="page-19-0"></span>SELd | Стандартная единица измерения: значение моментального расхода или температура измеряемой среды

# **9 Настройка параметров**

Параметры могут быть установлены до установки и настройки прибора или во время эксплуатации.

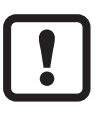

Если Вы измените параметры во время работы прибора, то это повлияет на функционирование оборудования.

► Убедитесь в правильном функционировании.

Во время настройки параметров датчик остаётся в рабочем режиме. Он выполняет измерение в соответствии с установленными параметрами до тех пор, пока не завершится настройка параметров.

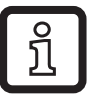

Параметры можно также настроить с помощью интерфейса IO-Link ( $\rightarrow$ [4.4\)](#page-8-1).

# **9.1 О настройке параметров**

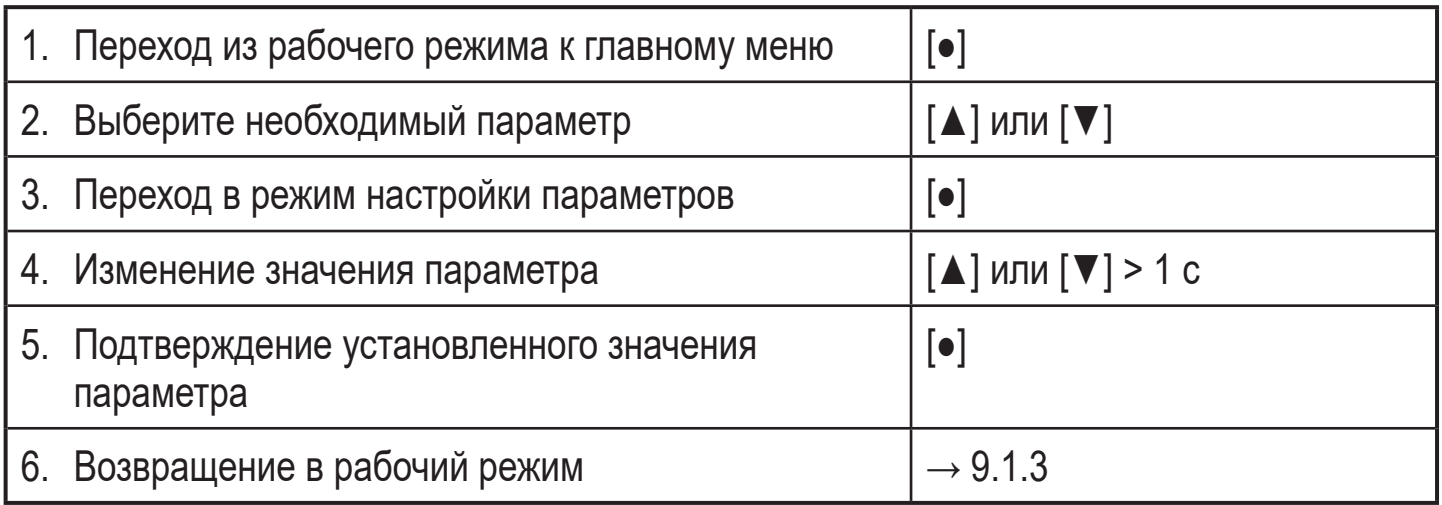

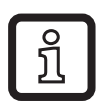

Если [C.Loc] отображается при попытке изменения значения параметра, изменение значения параметра производится с помощью программного обеспечения (временная блокировка).

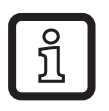

Если на дисплее отображается [S.Loc], то датчик постоянно заблокирован с помощью ПО. Прибор можно разблокировать только в настройках параметров программного обеспечения.

# **9.1.1 Выбор субменю**

20 ► Нажмите на [▲] или [▼], чтобы выбрать (EF, CFG, MEM, DIS). <span id="page-20-0"></span>► Кратко нажмите кнопку [●], чтобы перейти к субменю.

## **9.1.2 Выход из настройки параметров или уровня меню**

- ► Нажмите одновременно [▲] + [▼].
- > Возврат к следующему уровню меню. Измененные настройки параметров не принимаются.

# **9.1.3 Переход к отображению рабочего значения (рабочий режим)**

3 возможности по выбору:

- 1. Ждите 30 с ( $\rightarrow$  9.1.5 Функция таймаута).
- 2. Перейдите из подменю к главному меню, от главного меню к отображению рабочего значения с помощью [▲] или [▼].
- 3. Нажимайте одновременно [▲] + [▼] пока прибор не вернётся в рабочий режим.

# **9.1.4 Блокировка / разблокировка**

Для избежания нежелательных изменений в настройках есть возможность электронной блокировки датчика. Заводская настройка прибора: в незаблокированном состоянии.

Блокировка:

- ► Убедитесь, что прибор работает в нормальном рабочем режиме.
- <span id="page-20-1"></span>► Нажмите одновременно кнопку [▲] и [▼] и удерживайте в течение 10 с, до тех пор, пока не отобразится [Loc].

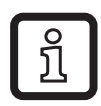

Во время эксплуатации: [Loc] кратковременно отображается, если Вы пытаетесь изменить значение установленных параметров.

Разблокировка:

- ► Убедитесь, что прибор работает в нормальном рабочем режиме.
- ► Нажмите одновременно кнопку [▲] и [▼] и удерживайте в течение 10 с, до тех пор, пока не отобразится [uLoc].

# **9.1.5 Функция таймаута**

<span id="page-20-2"></span>Если в течение 30 с не будет нажата ни одна кнопка, то датчик возвращается в режим измерения с неизмененными значениями.

**RU**

# <span id="page-21-0"></span>**9.2 Настройки для контроля суммарного расхода**

## **9.2.1 Мониторинг предельного значения с помощью OUT1 / функции гистерезиса**

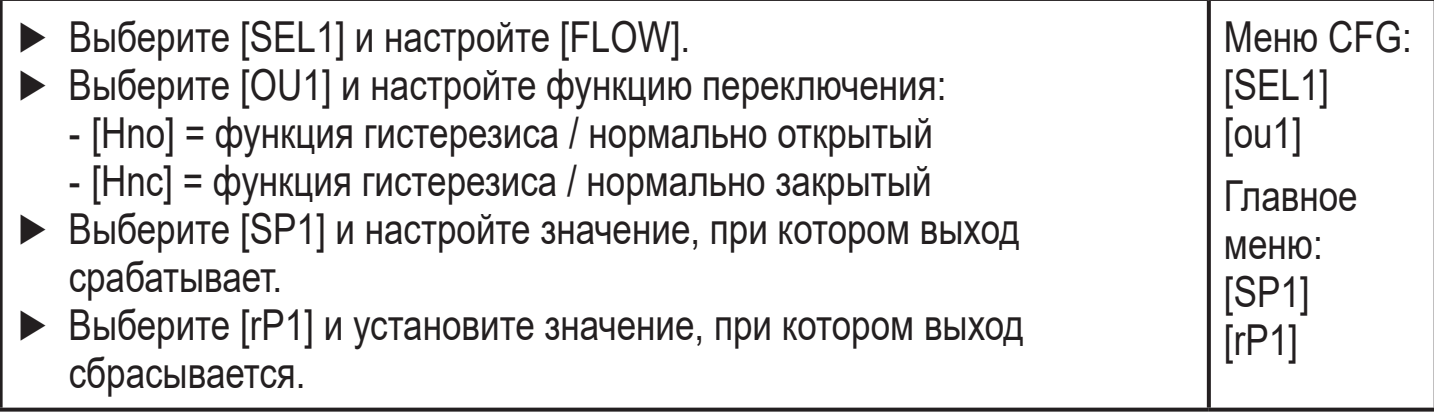

# **9.2.2 Мониторинг предельного значения с помощью OUT1 / функции**

#### **окна**

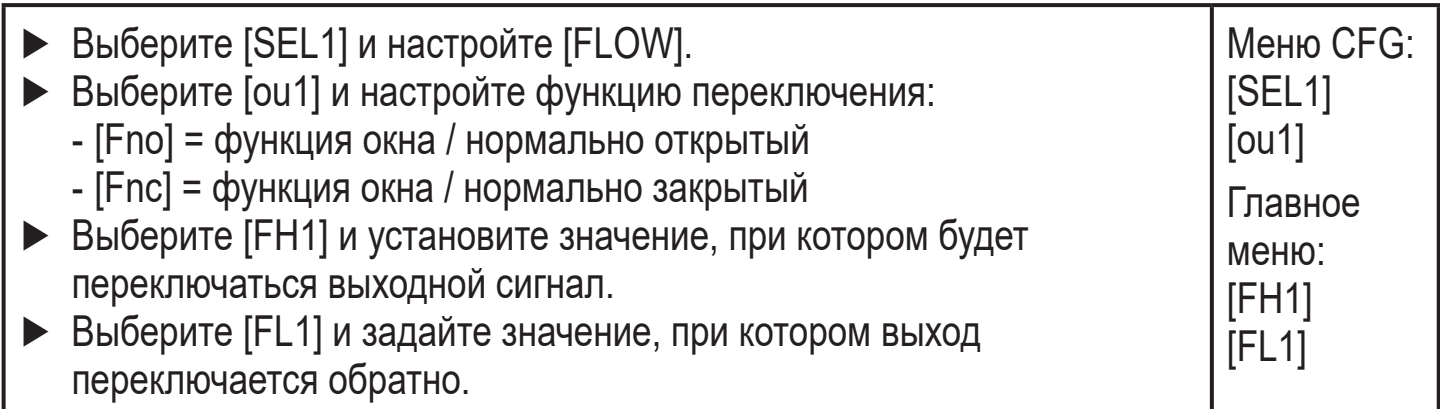

## <span id="page-21-1"></span>**9.2.3 Мониторинг предельного значения с помощью OUT2 / функции гистерезиса**

<span id="page-21-3"></span><span id="page-21-2"></span>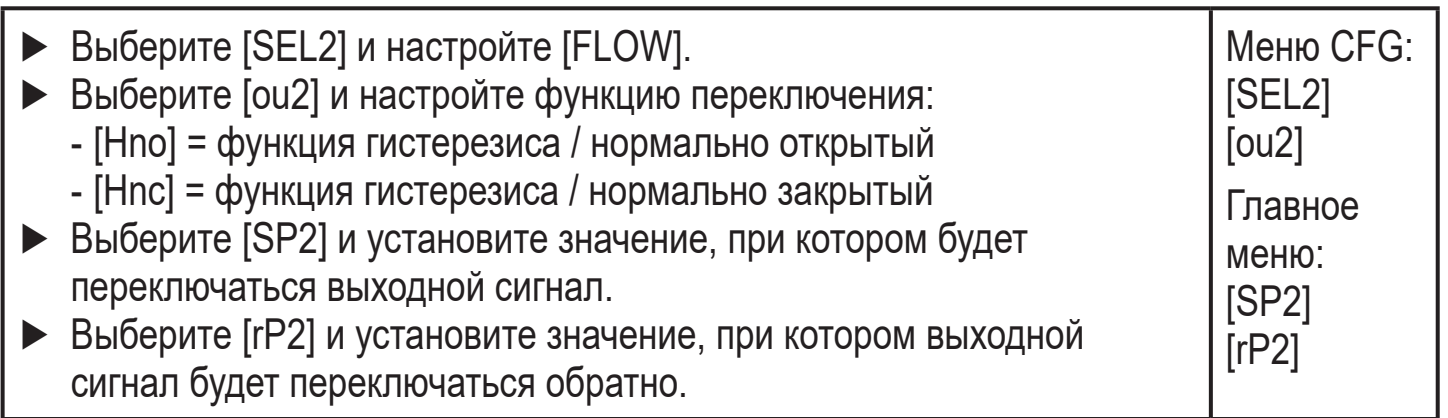

#### <span id="page-22-0"></span>**9.2.4 Мониторинг предельного значения с помощью OUT2 / функция окна**

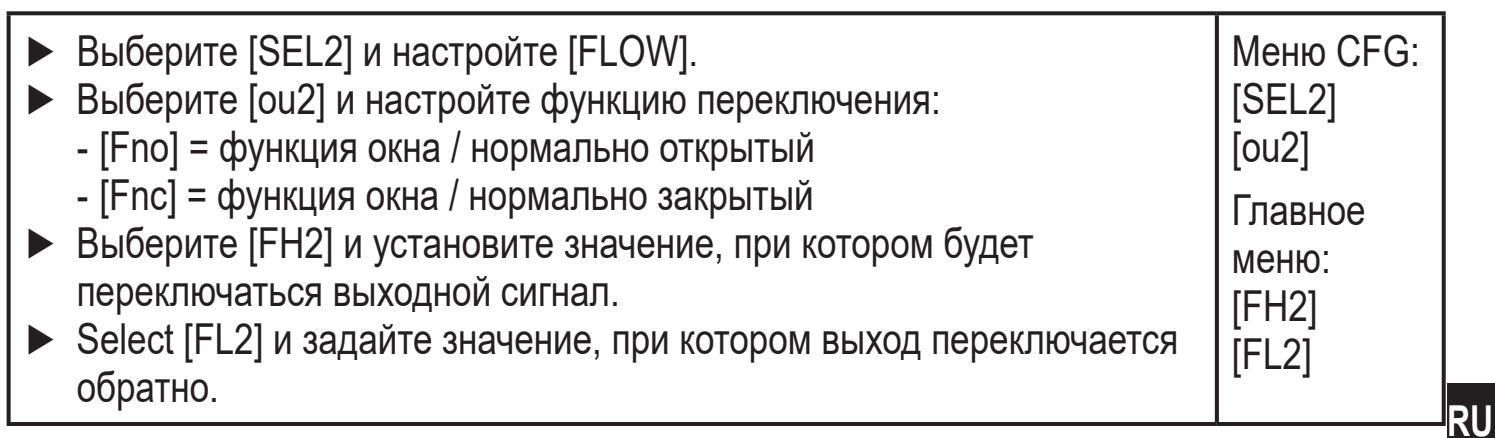

# **9.2.5 Сконфигурируйте аналоговый выход для моментального расхода**

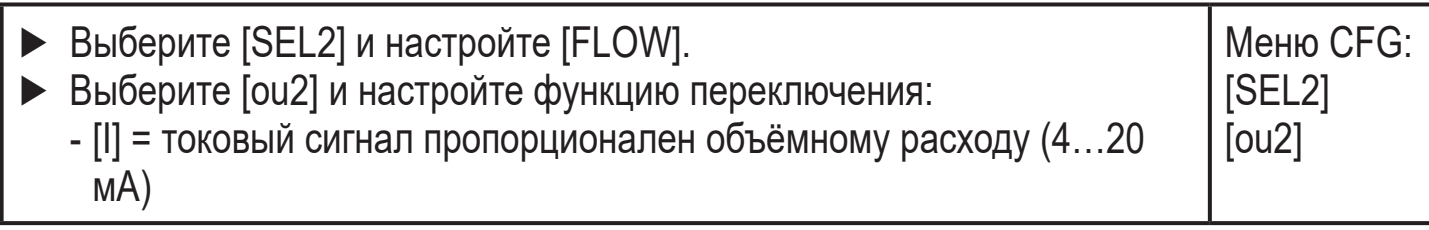

## **9.2.6 Сконфигурируйте частотный сигнал для объемного расхода**

<span id="page-22-3"></span>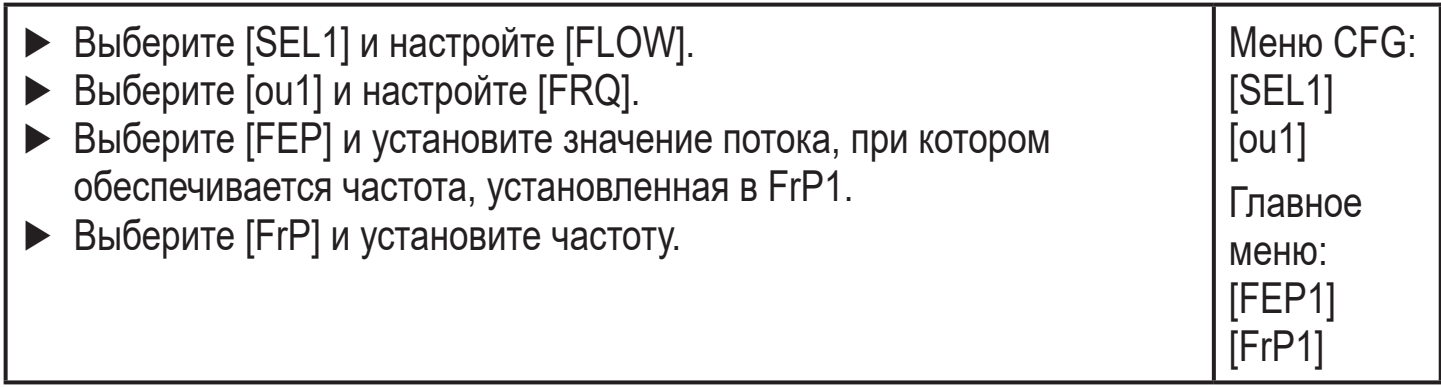

## <span id="page-22-4"></span>**9.3 Настройка мониторинга температуры**

## **9.3.1 Мониторинг предельного значения OUT1 / функция гистерезиса**

<span id="page-22-2"></span><span id="page-22-1"></span>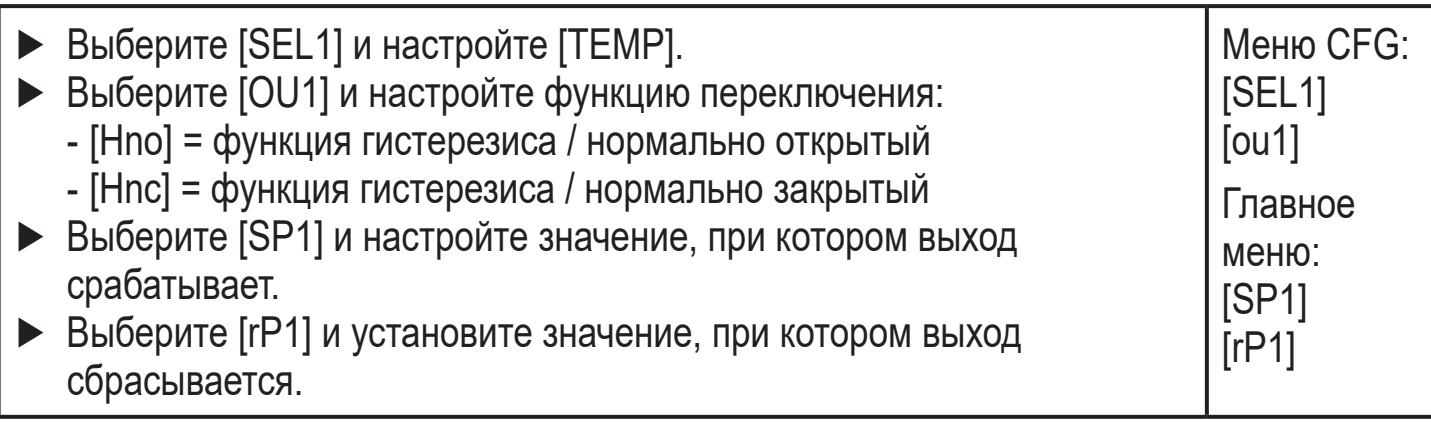

## <span id="page-23-0"></span>**9.3.2 Мониторинг предельного значения OUT1 / функция окна**

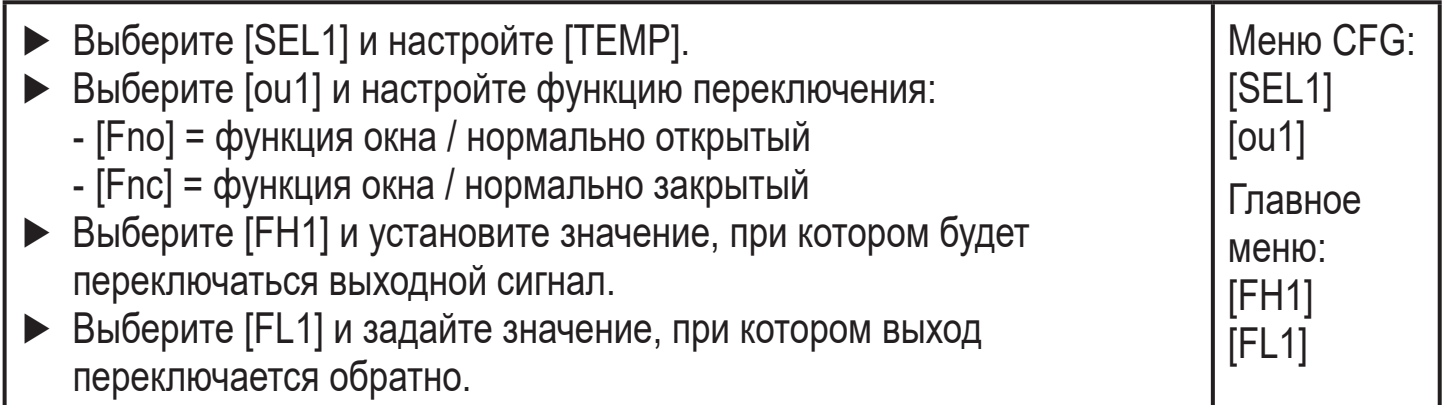

#### **9.3.3 Мониторинг предельного значения с помощью OUT2 / функция гистерезиса**

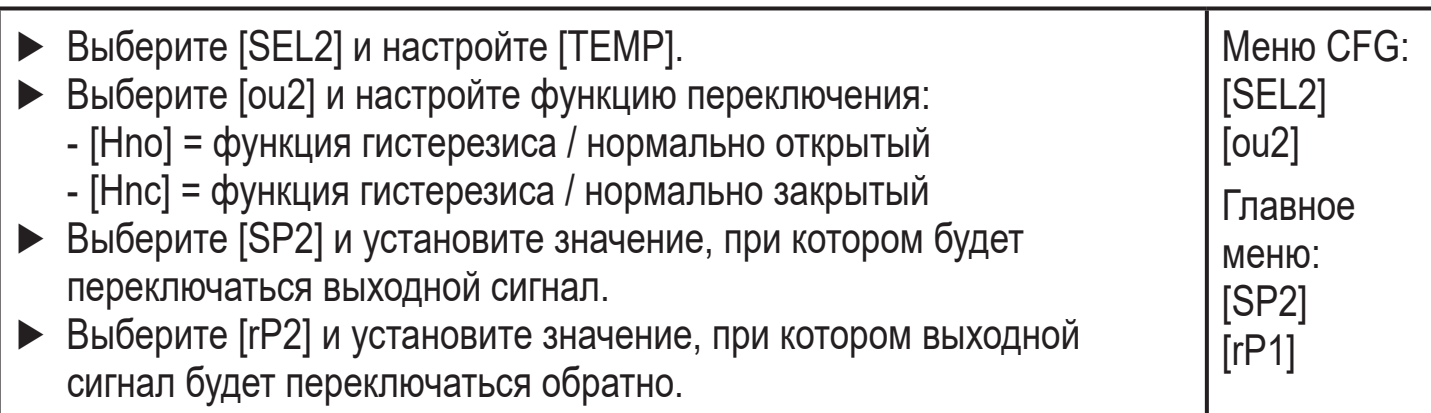

#### <span id="page-23-1"></span>**9.3.4 Мониторинг предельного значения OUT2 / функция окна**

<span id="page-23-2"></span>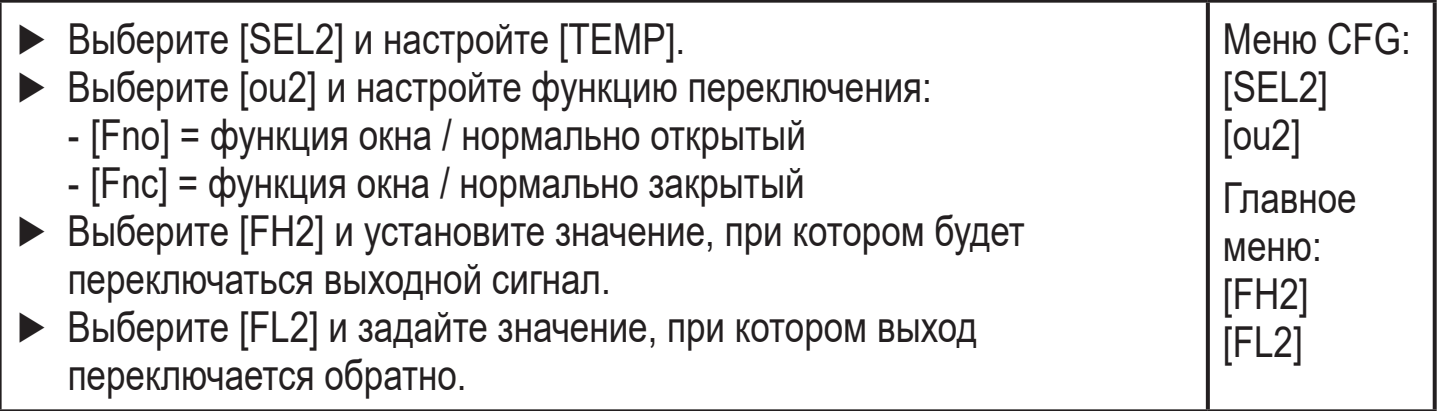

#### <span id="page-23-3"></span>**9.3.5 Конфигурация аналогового выхода для температуры**

<span id="page-23-4"></span>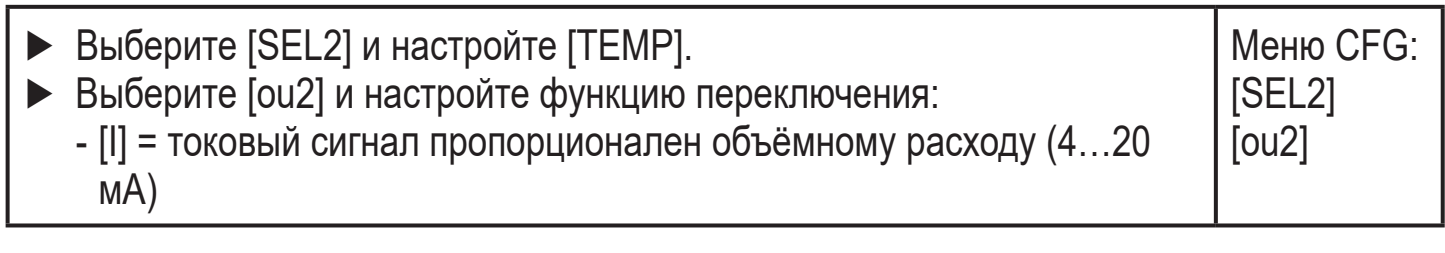

#### <span id="page-24-0"></span>**9.3.6 Конфигурация частотного выхода для температуры**

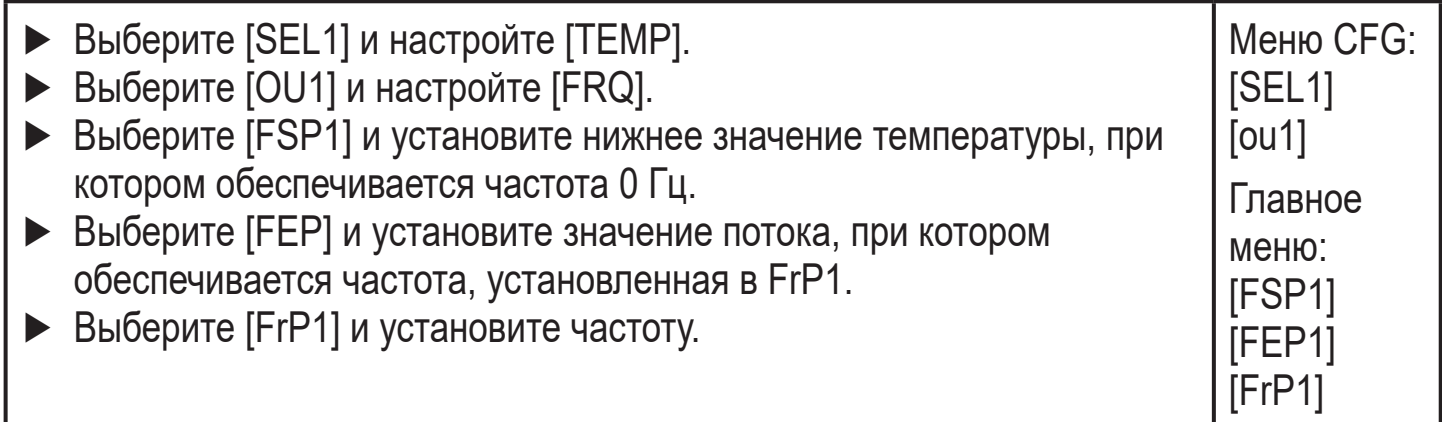

## **9.4 Дополнительные настройки пользователя**

#### **9.4.1 Выбор единицы измерения для моментального расхода**

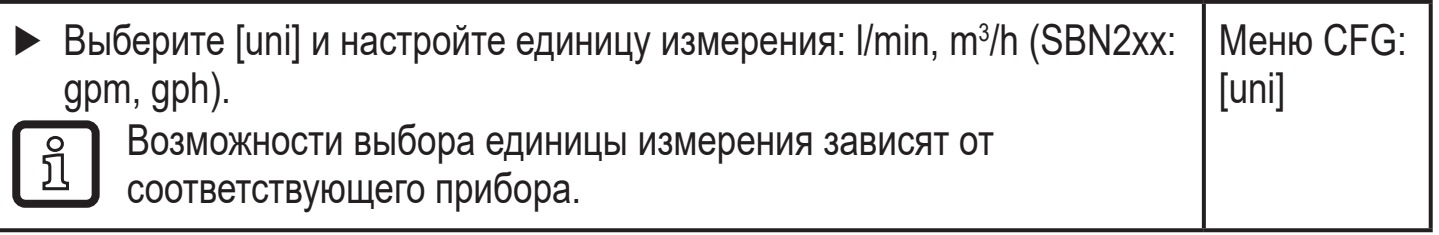

## **9.4.2 Конфигурация дисплея**

<span id="page-24-3"></span><span id="page-24-2"></span><span id="page-24-1"></span>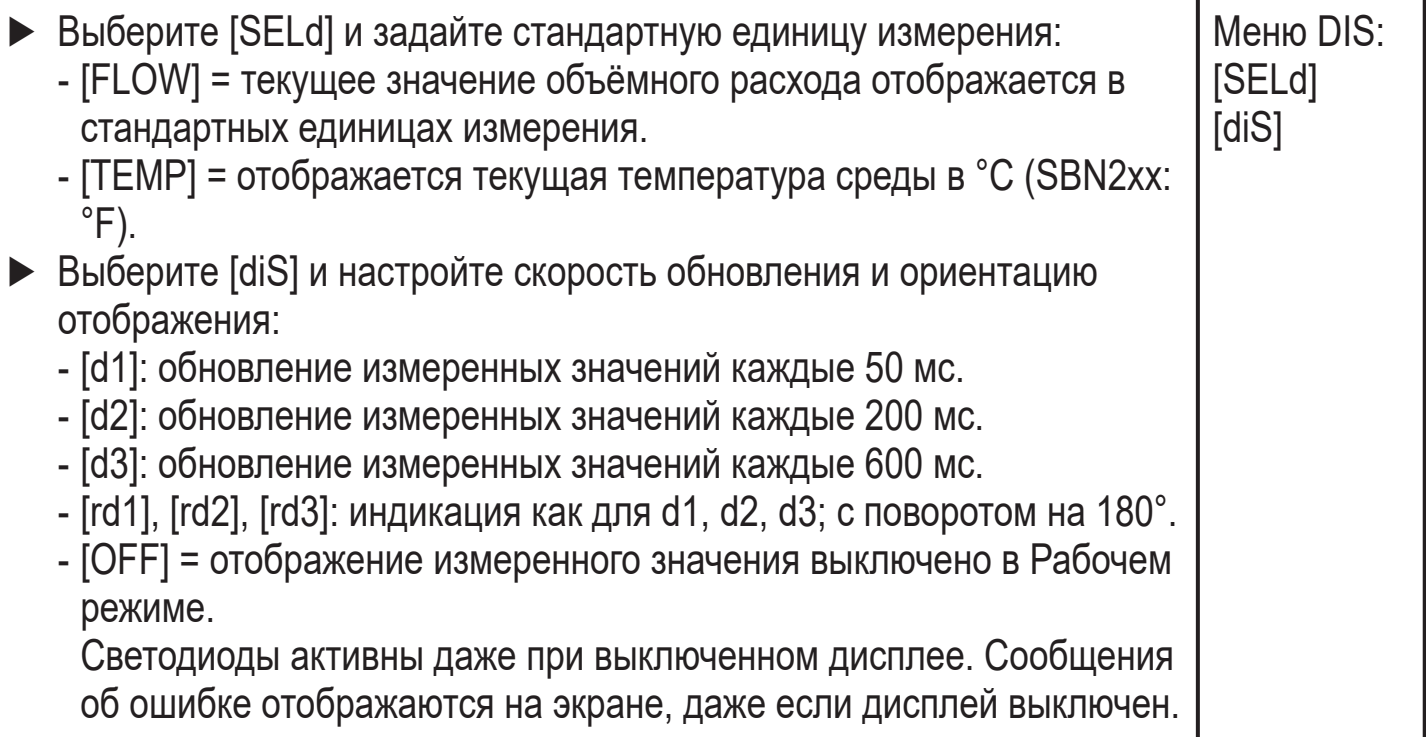

**RU**

25

#### <span id="page-25-0"></span>**9.4.3 Конфигурация изменения цвета дисплея**

► Выберите [coLr] и задайте цвет индикации рабочего значения: rEd, GrEn, r1ou, G1ou, r2ou, G2ou ( $\rightarrow$  4.5). Меню DIS: [coLr]

#### **9.4.4 Настройте демпфирование для коммутационного выхода**

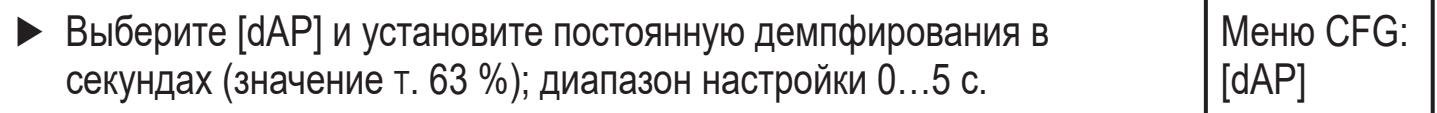

#### **9.4.5 Настройка демпфирования для аналогового сигнала**

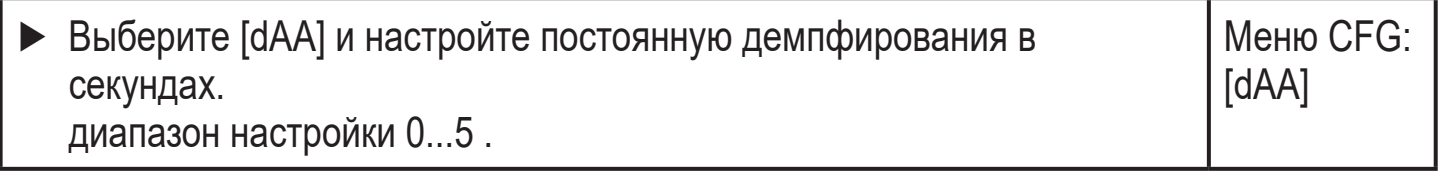

## **9.4.6 Установка статуса выходного сигнала в случае неисправности**

<span id="page-25-1"></span>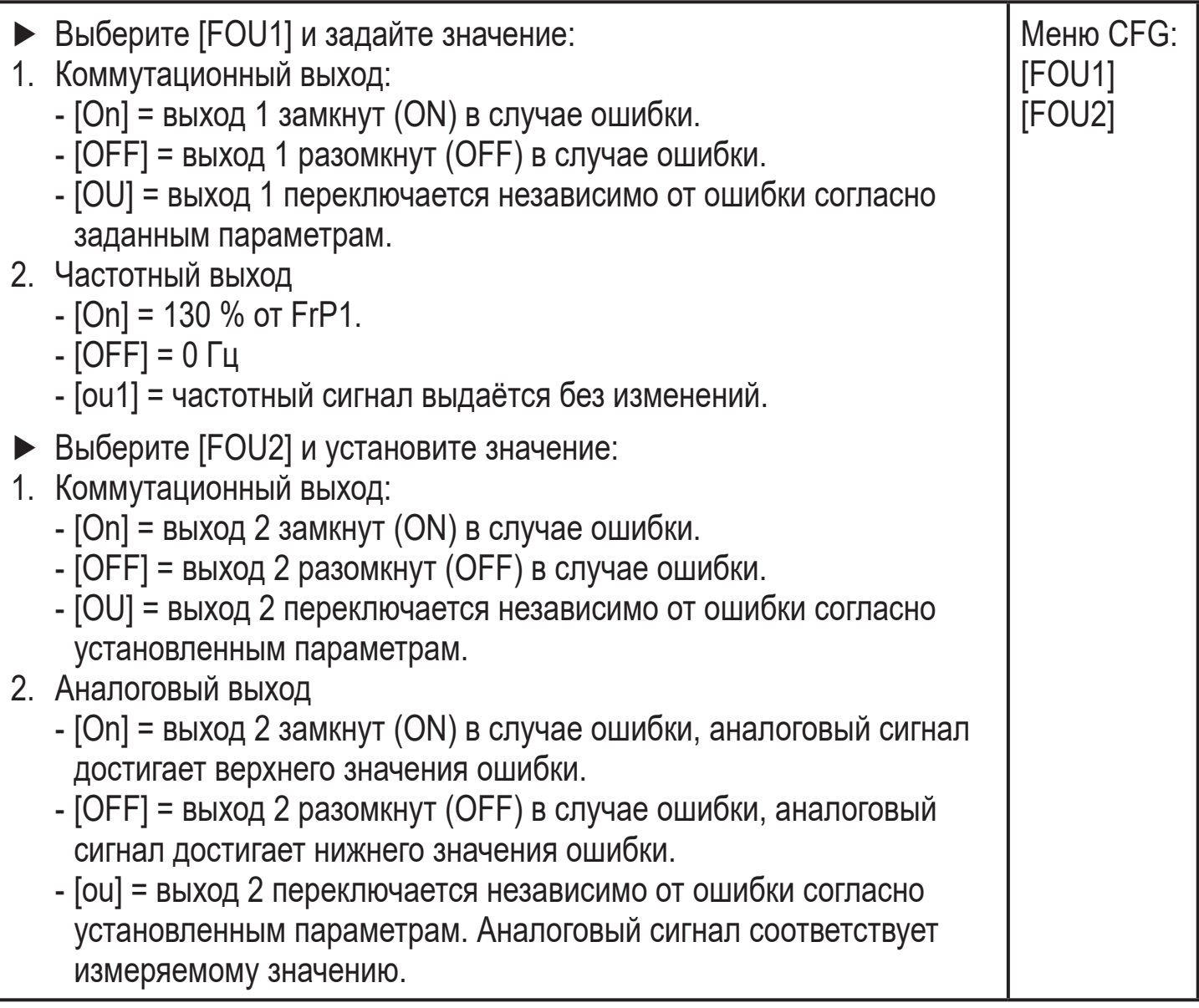

# <span id="page-26-0"></span>**9.5 Сервисные функции**

# **9.5.1 Считывание мин./макс. значений температуры**

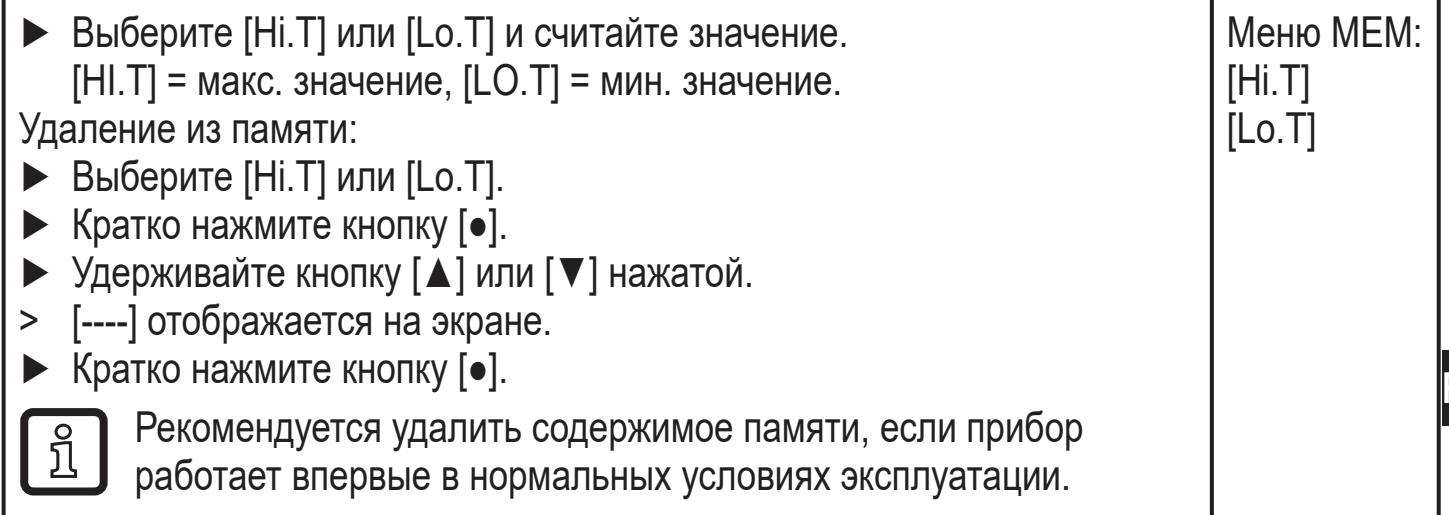

# **9.5.2 Сброс всех параметров и возвращение к заводским настройкам**

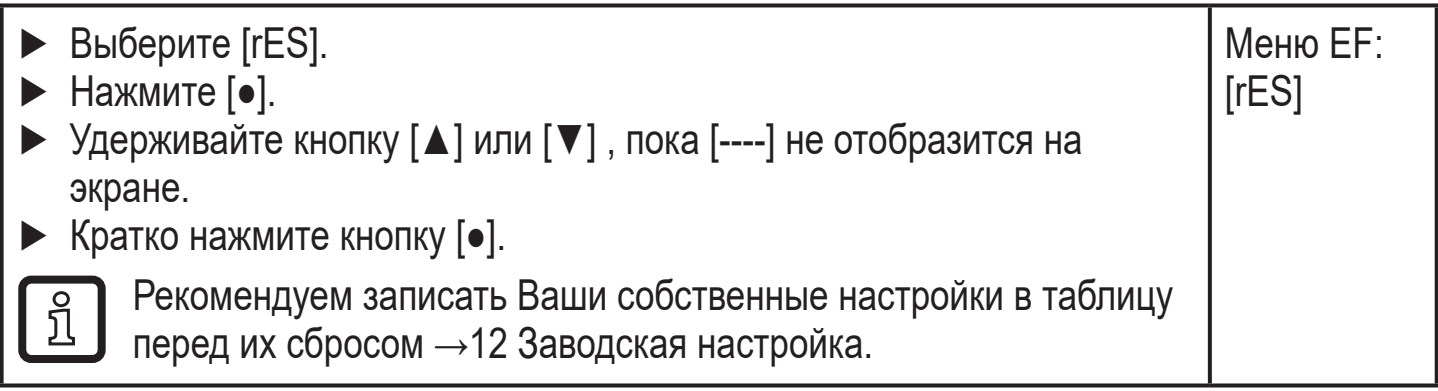

# <span id="page-27-0"></span>**10 Эксплуатация**

# **10.1 Считывание рабочего значения**

Светодиоды 1-3 сигнализируют, какое текущее рабочее значение отображается.Рабочее значение, отображаемое в качестве стандартного (температура или объемный расход) можно ввести заранее  $\rightarrow$  9.4.2 [Конфигурация дисплея.](#page-24-2) Для объёмного расхода можно установить стандартную единицу измерения (л/мин или м3/ч, для SBN2xx: gpm или gph  $\rightarrow$  9.4.1).

Другие измеренные значения параметров могут считываться в дополнение к предустановленному стандартному отображению:

- ► Нажмите [▲] или [▼].
- > Светодиод выбранного рабочего значения горит и отображается текущее рабочее значение.
- > Через 30 секунд дисплей переходит к стандартному отображению.

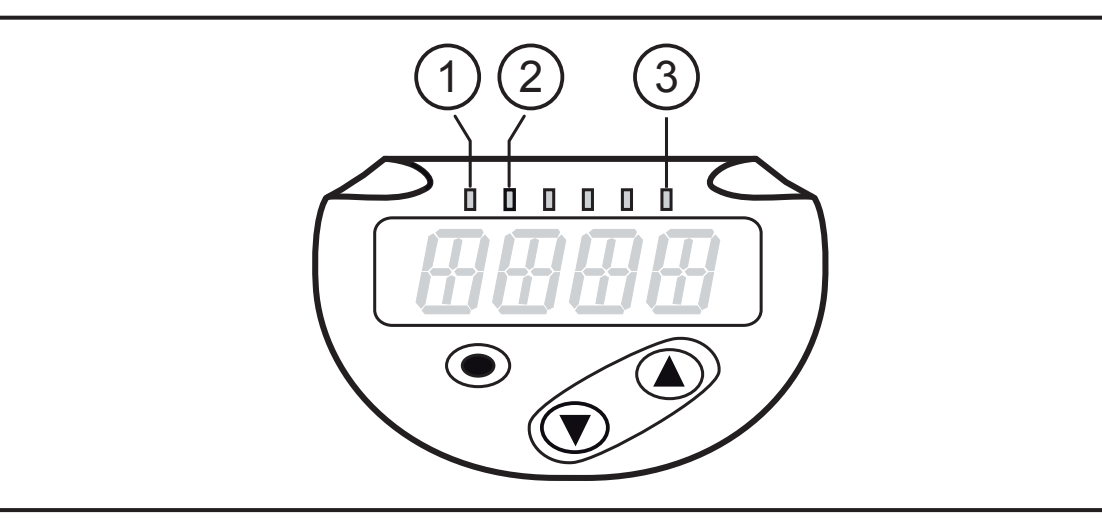

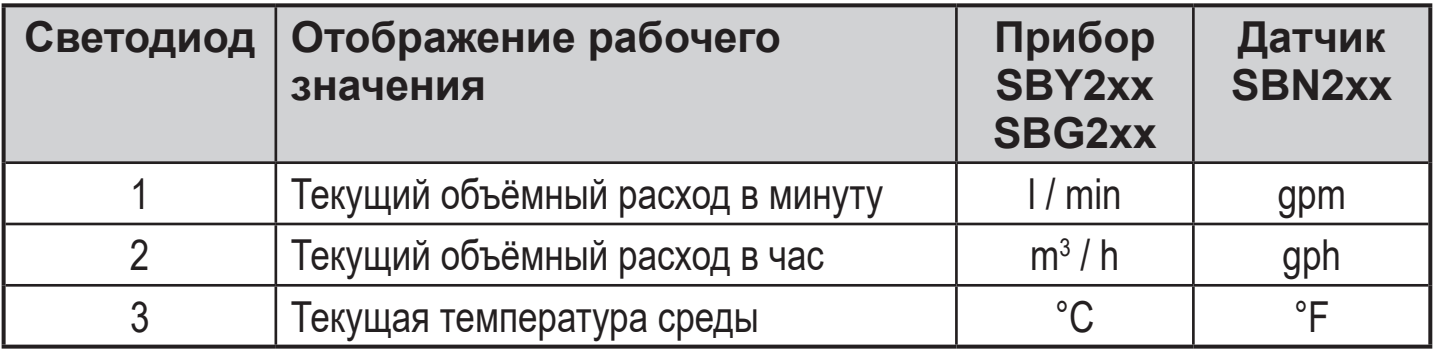

# <span id="page-28-0"></span>**10.2 Считывание установленного значения параметра**

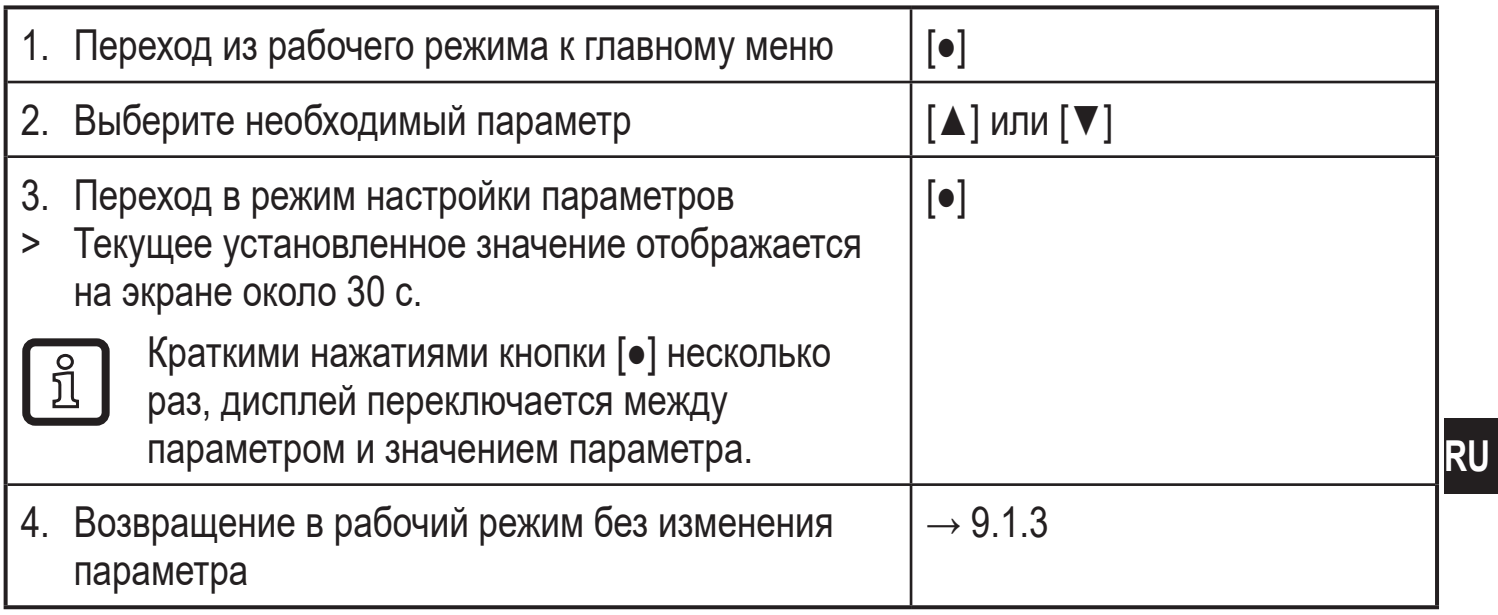

# **10.3 Индикация ошибок / самодиагностика**

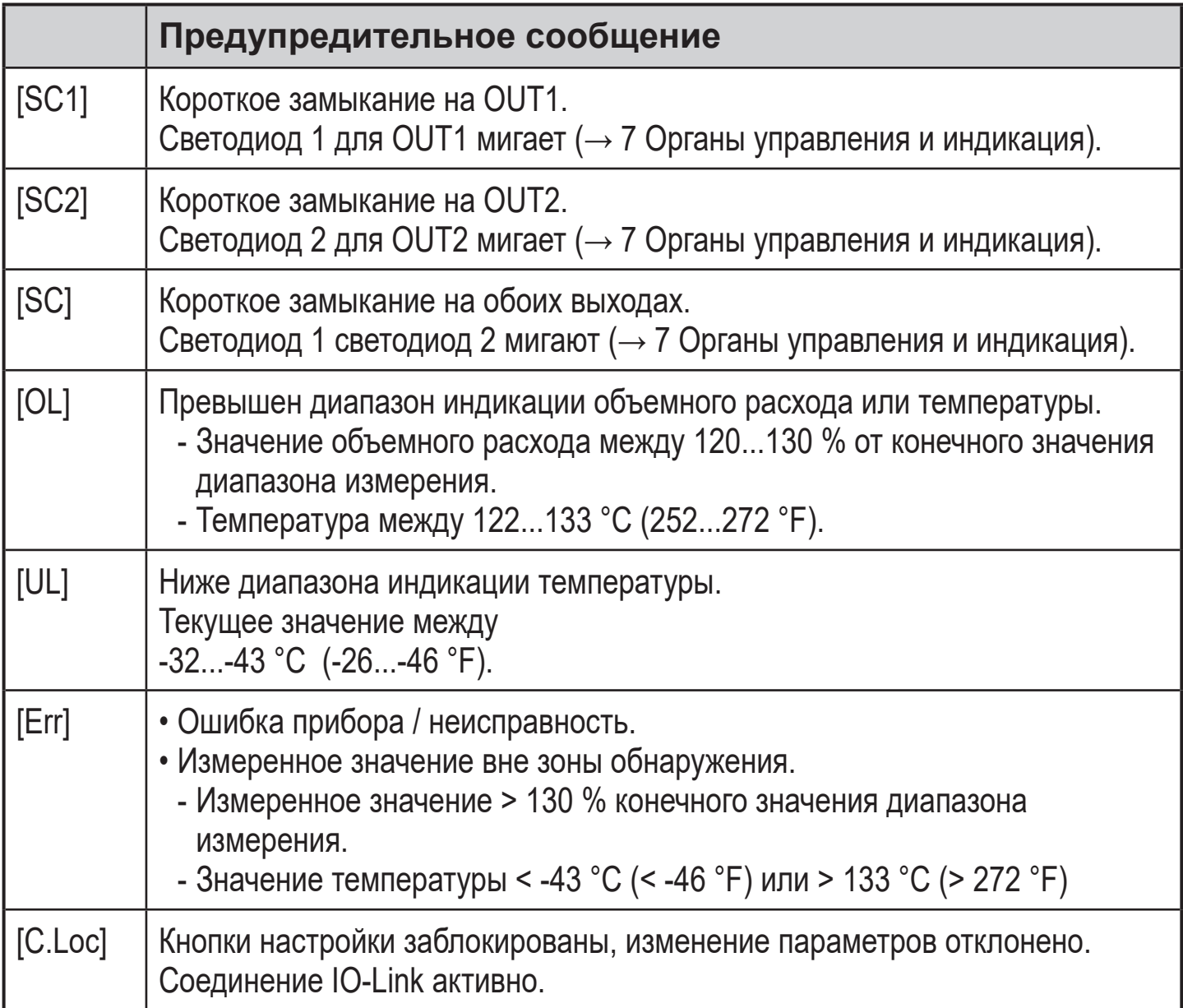

<span id="page-29-0"></span>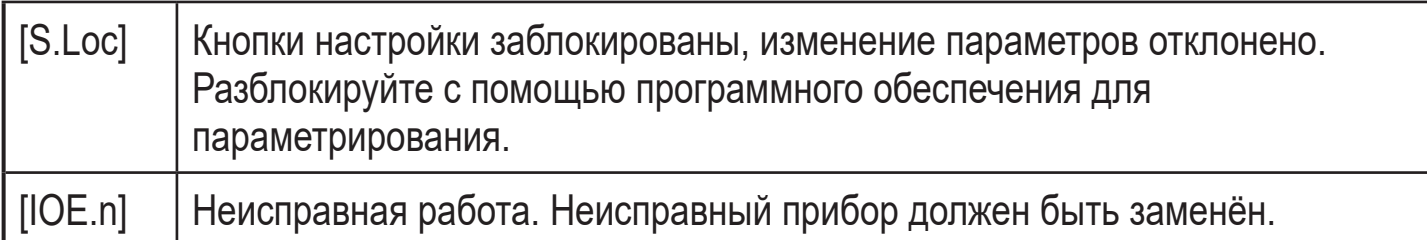

# 11 Технические данные

Другие технические характеристики и чертежи на www.ifm.com.

# 12 Заводская настройка

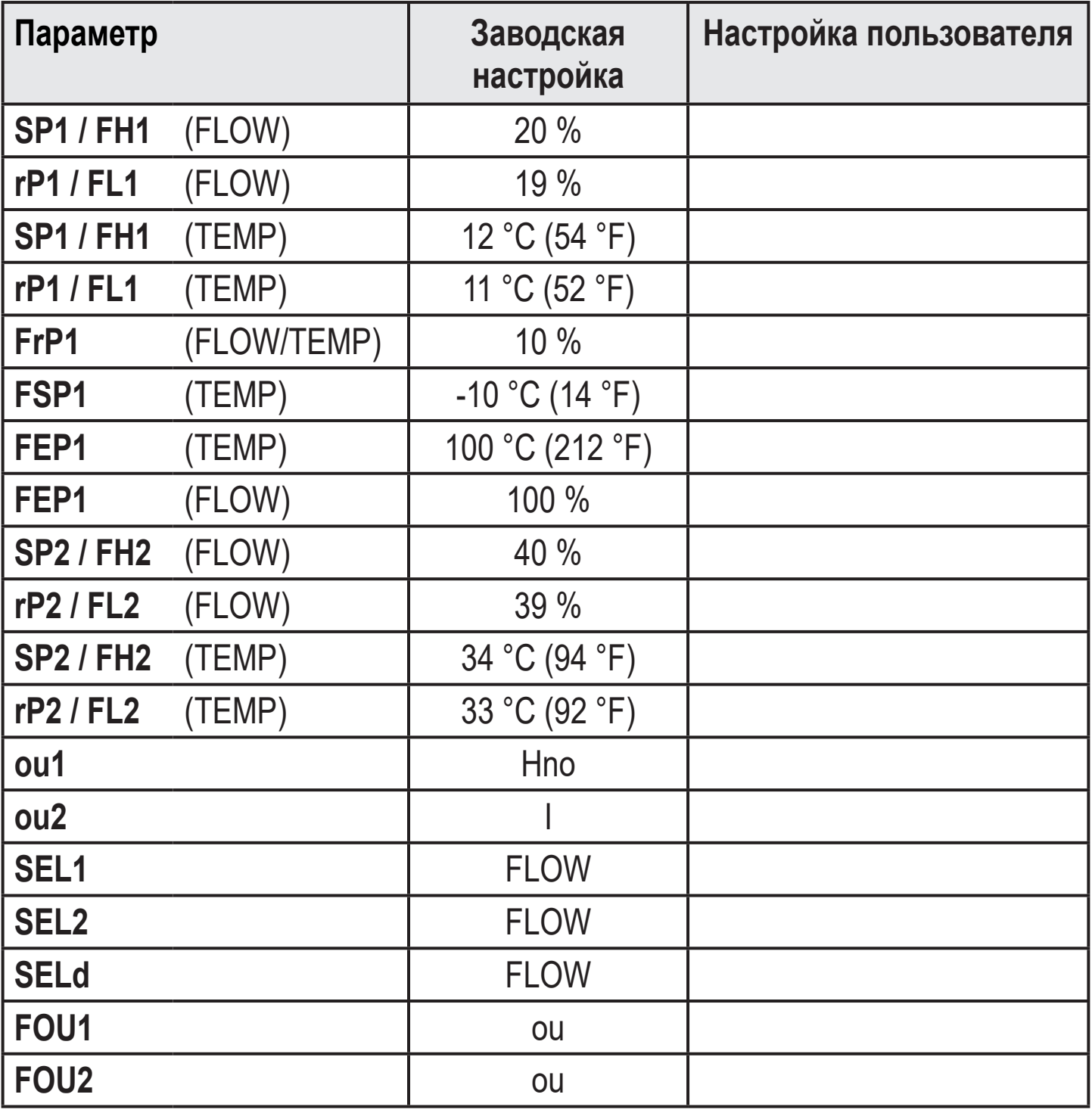

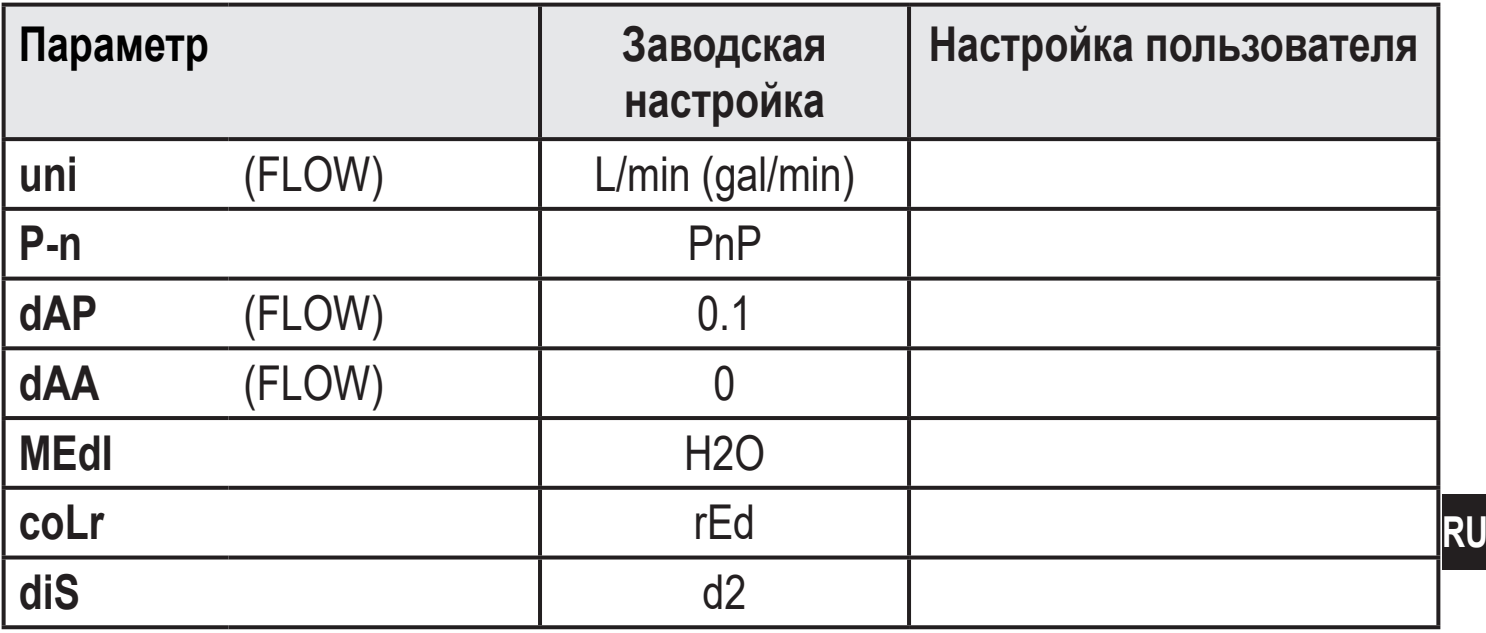

Процентные значения касаются конечного значения диапазона измерения. Значения в скобках действительны для датчиков SBN2xx.